# altalta

## **Cisco Expressway Release Note (X14.0.2)**

**First Published:** 2021-07-22

**Last Modified:** 2021-08-06

## **About the Documentation**

This document lists the following topics -

- [Preface](#page-1-0)
- [Supported](#page-1-1) Platforms
- [Interoperability](#page-2-0) and Compatibility
- Feature [Summary](#page-3-0) for 14.0.2
- Withdrawn or [Deprecated](#page-4-0) Features and Software
- No [Support](#page-4-1) for Ray Baum's Act
- Related [Documentation](#page-4-2)
- Features and [Changes](#page-6-0) in X14.0.2
- About Cisco [Expressway](#page-11-0) Licensing
- Open and [Resolved](#page-14-0) Issues
- [Limitations](#page-15-0)
- Upgrading [Expressway](#page-20-0) to X14.0.2
- Using [Collaboration](#page-28-0) Solutions Analyzer
- Using the Bug [Search](#page-29-0) Tool
- Obtaining [Documentation](#page-29-1) and Submitting a Service Request
- Appendix 1: Configuring HSM Devices on [Expressway](#page-30-0)
- Appendix 2: [Post-Upgrade](#page-33-0) Tasks for MRA Deployments

## **Preview Features Disclaimer**

Some features in this release are provided in "preview" status only, because they have known limitations or incomplete software dependencies. Cisco reserves the right to disable preview features at any time without notice.

Preview features should not be relied on in your production environment. Cisco Technical Support will provide limited assistance (Severity 4) to customers who want to use preview features.

## <span id="page-1-0"></span>**Preface**

## **Change History**

#### **Table 1: Release Notes Change History**

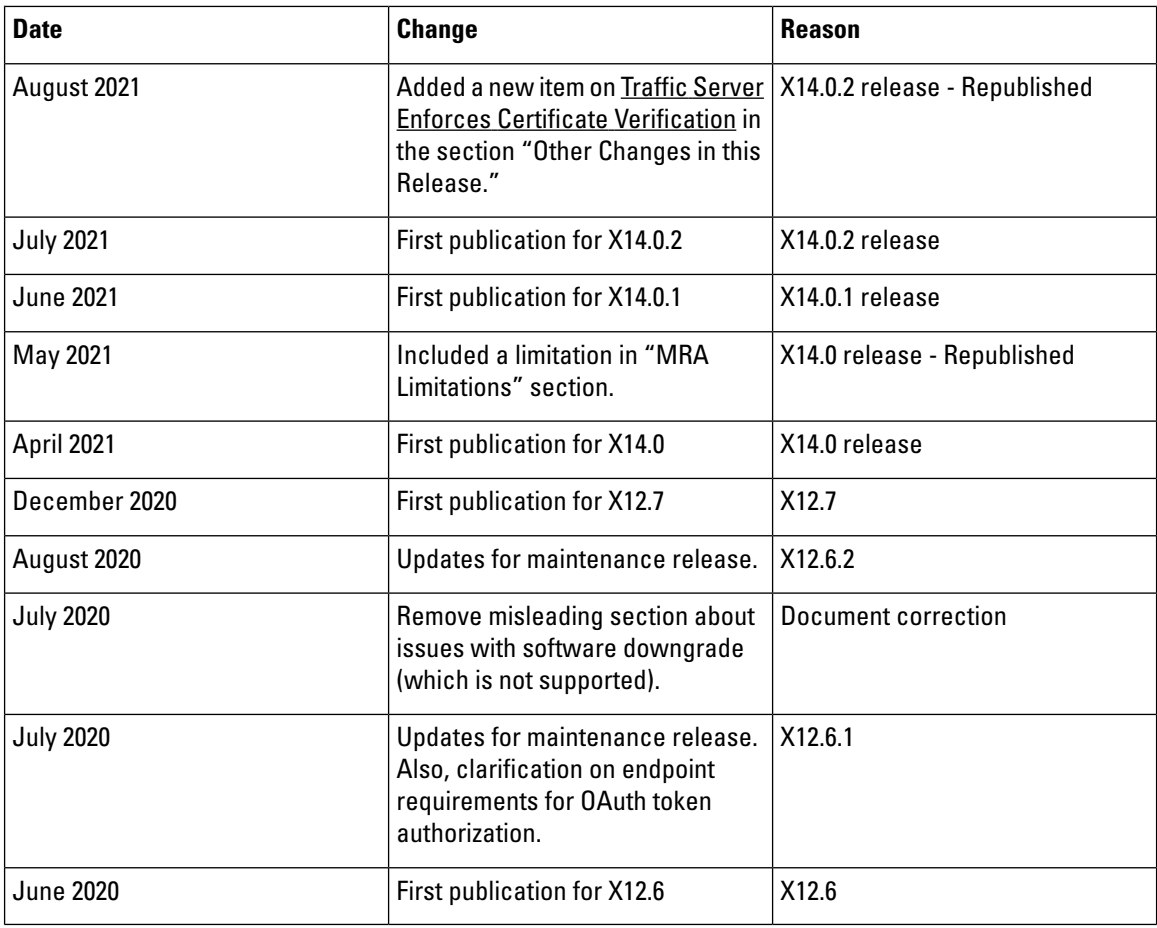

## <span id="page-1-1"></span>**Supported Platforms**

**Table 2: Expressway Platforms Supported in this Release**

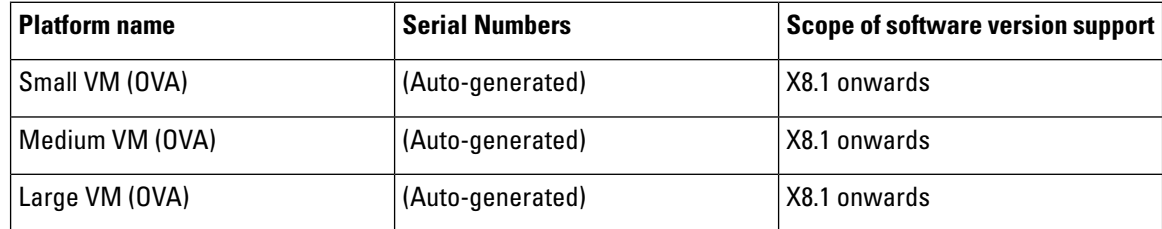

Ш

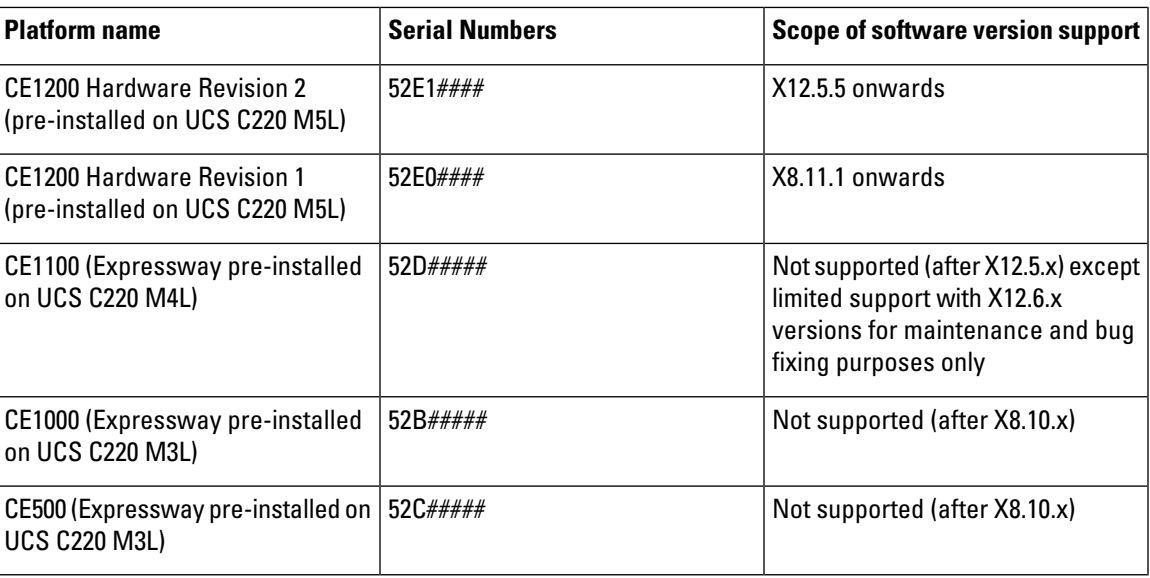

## **Notices Relating to VCS Product Support**

Cisco has now announced **end-of-sale** and **end-of-life** dates fortheCisco TelePresenceVideoCommunication Server (VCS) product. Details are available at the following [link](https://www.cisco.com/c/en/us/products/collateral/unified-communications/telepresence-video-communication-server-vcs/eos-eol-notice-c51-743969.html). This notice does not affect the Cisco Expressway Series product.

## **Notices Relating to Hardware Support for CE1100, CE1000, and CE500 Appliances**

This section applies to **hardware** support services only.

#### **CE500 and CE1000 appliances - End-of-sale notice**

The Cisco Expressway CE500 and CE1000 appliance hardware platforms are no longer supported by Cisco. See the End-of-sale [announcement](http://www.cisco.com/c/en/us/products/collateral/unified-communications/expressway-series/eos-eol-notice-c51-735720.html) for more details.

#### **CE1100 appliance - end-of-sale and advance notice of hardware service support withdraw**

As of 13 November 2018, you cannot order the CE1100 appliance from Cisco. Cisco will withdraw hardware support services for the appliance in a future release. See the End-of-sale [announcement](https://www.cisco.com/c/en/us/products/collateral/unified-communications/expressway-series/eos-eol-notice-c51-741201.html) for other important dates in the lifecycle of this platform.

## <span id="page-2-0"></span>**Interoperability and Compatibility**

## **Product Compatibility Information**

#### **Detailed matrices**

Cisco Expressway is standards-based and interoperates with standards-basedSIPand H.323 equipment both from Cisco and third parties. For specific device interoperability questions, contact your Cisco representative.

#### **Mobile and Remote Access (MRA)**

Information about compatible products for MRA specifically, is provided in version tables for infrastructure products and for endpoints in the Mobile and Remote Access Through Cisco [Expressway](https://www.cisco.com/c/en/us/support/unified-communications/expressway-series/products-installation-and-configuration-guides-list.html) Deployment Guide.

## **Which Expressway Services Can Run Together?**

The Cisco Expressway [Administrator](https://www.cisco.com/c/en/us/support/unified-communications/expressway-series/products-maintenance-guides-list.html) Guide details which Expressway services can coexist on the same Expressway system or cluster. See the table "Services That Can be Hosted Together" in the Introduction section. For example, if you want to know if MRA can coexist with CMR Cloud (it can) the table will tell you.

## <span id="page-3-0"></span>**Feature Summary for 14.0.2**

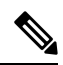

**Note** This table is subject to change.

#### **Table 3: Features by Release Number**

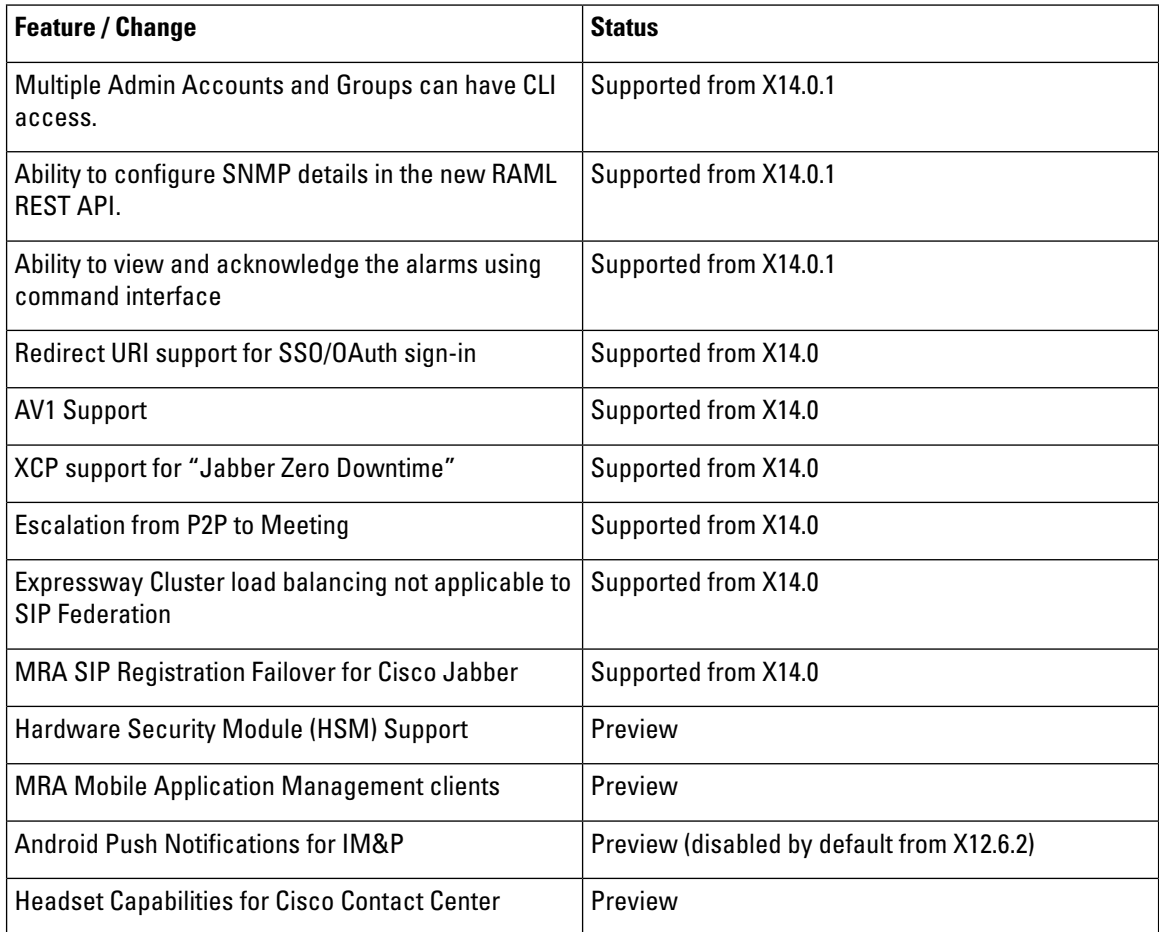

Ш

## <span id="page-4-0"></span>**Withdrawn or Deprecated Features and Software**

The Expressway product set is under continuous review and features are sometimes withdrawn from the product or deprecated to indicate that support for them will be withdrawn in a subsequent release. This table lists the features that are currently in deprecated status or have been withdrawn since X12.5.

#### **Table 4: Deprecated and withdrawn features**

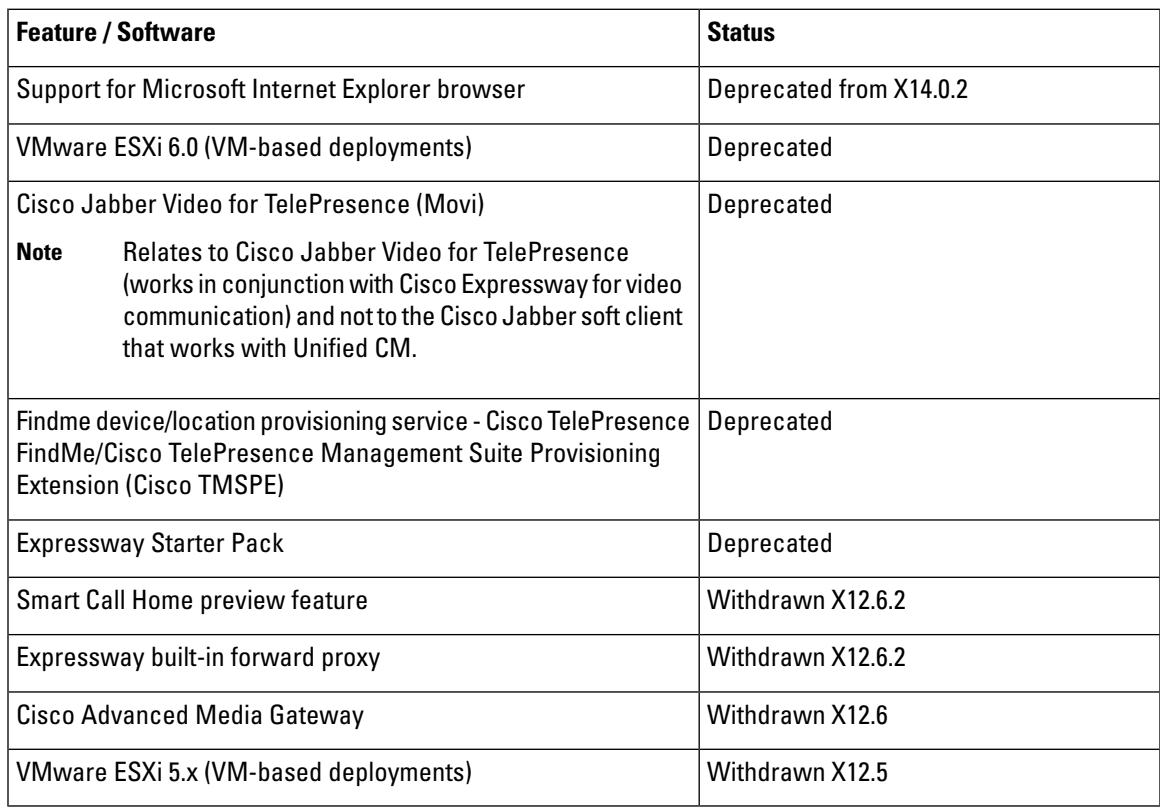

## <span id="page-4-2"></span><span id="page-4-1"></span>**No Support for Ray Baum's Act**

Expressway is not an MLTS (Multiline Telephone System). Customers that need to comply with the requirements of Ray [Baum's](https://www.fcc.gov/document/fcc-improves-access-911-and-timely-assistance-first-responders-0) Act should use Cisco Unified Communication Manager in conjunction with Cisco Emergency Responder.

## **Related Documentation**

**Table 5: Links to Related Documents and Videos**

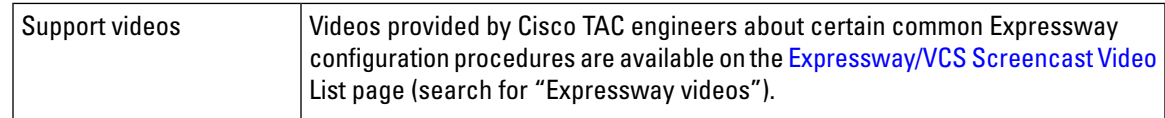

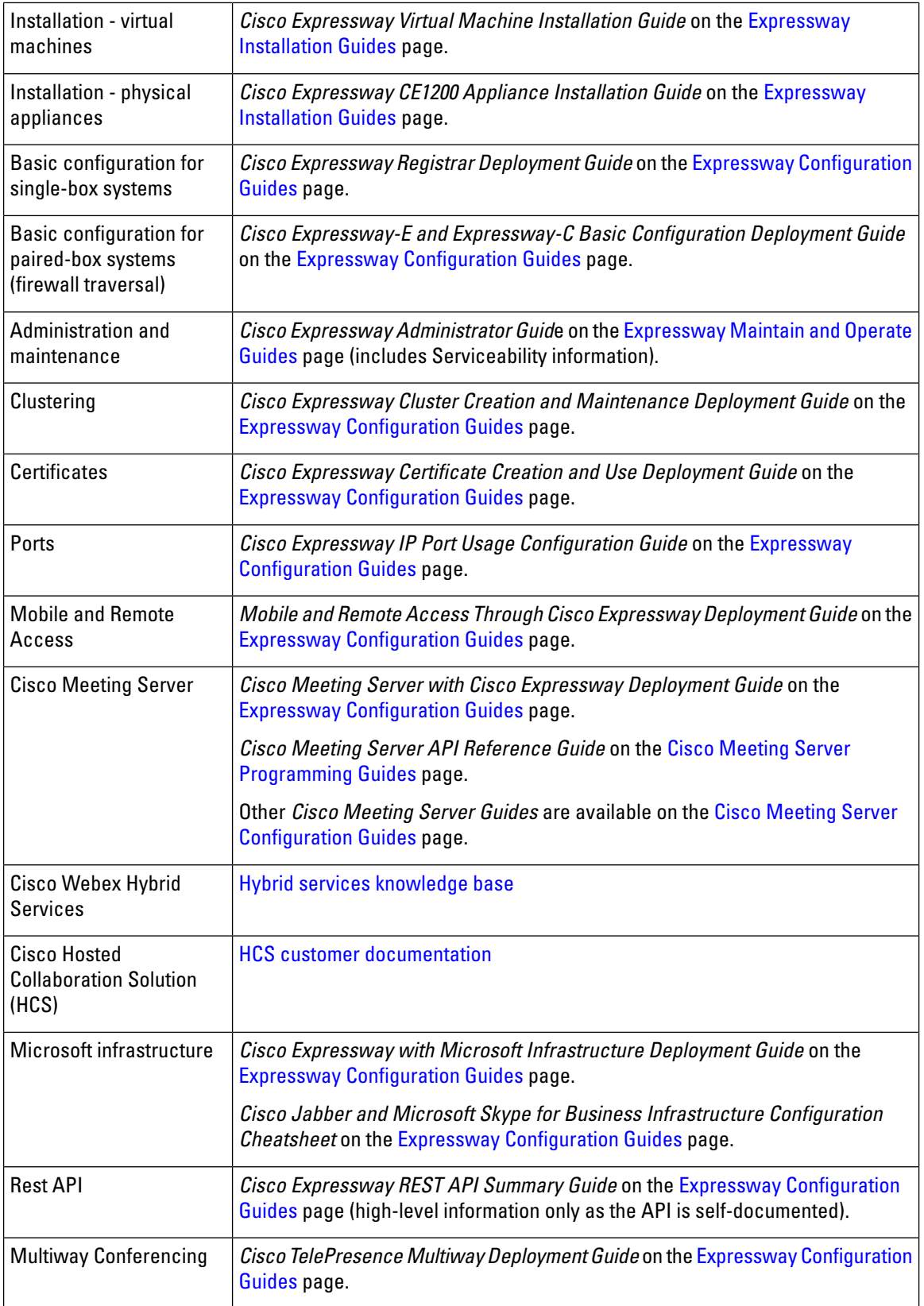

## <span id="page-6-0"></span>**Features and Changes in X14.0.2**

### **Security Enhancements**

Various security-related improvements apply in this release as part of ongoing security enhancements. Much of this is behind the scenes, but some changes affect the user interfaces or configuration:

- Admins now have the flexibility to configure SSH ciphers on TCP port 22 which is configurable from the web interface, without needing to use CLI commands to update the Expressway SSH configuration.
- To meet Cisco Product Security Baseline, the cipher filters for the following services are updated:
	- SSL ciphers used by Reverse proxy
	- SSL ciphers used by Apache
	- SSL ciphers used by UC Service Discovery
	- SSL ciphers used by XMPP
	- SSL ciphers for LDAP
- To meet Cisco Product Security Baseline, the crypto algorithms of the SSH Key Configuration are updated. Some disallowed key exchange algorithms are removed:
	- ecdh-sha2-nistp521
	- ecdh-sha2-nistp384

The following key exchange algorithms are added:

- ecdh-sha2-nistp256
- diffie-hellman-group14-sha256
- diffie-hellman-group14-sh1
- Expressway-E is exposed to silent SIP scans (using SIP OPTIONS) and spam calls (using SIP INVITE). This is similar to a DoS attack. To protect from this SIP based DOS attack, SIP Authentication Failure on Fail2Ban is enabled for:
	- Fresh Expressway installations from X14.0 and later versions
	- Factory reset with X14.0 or later versions
- From X14.0 release, you can configure the Rate Limits for SIP transaction. From the Web UI, you can enable/disable or change number of connections per second and Burst limit values. By default, the connections per second values is 100 and the Burst limit is 20.
- From X14.0 release, Automated Protection or the SIP Registration failure detection system is now enhanced to cover the following conditions:
	- License limit exceeded
	- Maintenance mode
	- Not permitted by policy
- Out of resource
- Registration not allowed
- From X14.0 release, when an ExpresswayVM is running on sub-spec hardware with a slow CPU and low memory, an unsupported/non-compliant hardware warning alarm is displayed.
- From X14.0 release, as part of the enhancements to CUCM/Phone security feature support over MRA, port 6971 is added on the HTTPS allow list for OAuth enabled MRA client to download the configuration file.
- From X14.0.1 release, multiple Admin Accounts and Groups can have CLI access. For more information, see About the [administrator](https://www.cisco.com/c/en/us/td/docs/voice_ip_comm/expressway/admin_guide/X14-0/exwy_b_cisco-expressway-administrator-guide/exwy_m_user-accounts.html#reference_C46581F5D389015A0D89188E165AE7F4) account and field references.
- From X14.0.1 release,two new alarms have been introduced in the trust store and onboarding trust store to notify the administrator.
	- Alarm to indicate that certificate is going to expire in next 21 days.
	- Alarm to indicate that certificates have expired.
- From X14.0.2 release, the Install Wizard can start SSH Service on port 22 (standard SSH port) to set the root and admin password.

## **(Preview) Hardware Security Module (HSM) Support**

From X12.6 release, Expressway supports HSM functionality, on a Preview basis only. HSM safeguards and manages digital keys for strong authentication, and provides crypto-processing for critical functions such as encryption, decryption and authentication forthe use of applications, identities, and databases. An HSM device comes as a plug-in card or an external device that attaches directly to your computer or network server. It prevents hardware and software tampering—by raising alarms or by making the HSM inoperable.

A new **Maintenance** > **Security** > **HSM configuration** page is added to the Expressway web user interface.

Expressway currently only supports the nShield Connect XC from Entrust as an HSM provider (on a Preview basis).

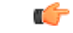

**Important**

The "SafeNet Luna" network device from Gemalto is also referenced in the Expressway user interface but, **this device is not currently supported by Expressway**.

### **(Preview) Headset Capabilities for Cisco Contact Center – MRA Deployments**

This feature applies if you deploy Expressway with Mobile and Remote Access. It is currently provided in Preview status only.

New demonstration software now provides some Cisco Contact Center functions on compatible Cisco headsets. From X12.6, Expressway automatically supports these new headset capabilities as a preview feature, if the involved endpoint, headset, and Unified CM are running the necessary software versions. The feature is enabled from the Unified CM interface and you do not need to configure anything on Expressway.

More information is available in the white paper Cisco Headset and Finesse [Integration](https://www.cisco.com/c/dam/en/us/td/docs/voice_ip_comm/cucm/whitePaper/CUCM_Headsets_for_ContactCenter_WP.pdf) for Contact Center.

## **(Preview)PushNotificationswithMobileApplicationManagementclients -MRADeployments**

This feature applies if you deploy Expressway with Mobile and Remote Access. It is currently provided in Preview status only.

With this feature, push notification support over Mobile and Remote Access now includes support for Mobile Application Management (MAM) clients like Jabber Intune and Jabber BlackBerry. As a result, the push notification service is available for all devices that are running Jabber Intune and Jabber BlackBerry clients.

### **(Preview) Push Notifications with Android Devices – MRA Deployments**

This feature applies if you deploy Expressway with MRA. In X12.6 it was introduced in Preview status only, due to external product version dependencies.

In X12.6.2, the feature was switched off by default due to a known issue (bug ID [CSCvv12541](https://bst.cloudapps.cisco.com/bugsearch/bug/cscvv12541)refers).

In X12.7, bug ID CSCvv12541 was fixed. However, this feature remains in Preview status for now, due to pending software dependencies.

#### **How to enable push notifications for Android devices**

This feature is enabled through the Expressway command line interface. Only do this **if all IM and Presence Service nodes that service Android users are also running a supported release**.

The CLI command is: xConfiguration XCP Config FcmService: On

$$
\mathscr{D}
$$

IM and Presence services for users who are currently signed in over MRA will be disrupted when this command is used, so those users will need to sign in again. **Note**

### **(Preview) KEM Support for Compatible Phones - MRA Deployments**

We have not officially tested and verified support over MRA for the Key Expansion Module (KEM) accessory for Cisco IP Phone 8800 Series devices. However, we have observed under lab conditions that KEMs with multiple DNs work satisfactorily over MRA. These are not official tests, but in view of the COVID-19 crisis, this may be useful information for customers who are willing to use an unsupported preview feature.

SIP path headers must be enabled on Expressway, and you need a Unified CM software version that supports path headers (release 11.5(1)SU4 or later is recommended).

### **Ongoing Removal of Unsupported Functions from UI**

To enhance usability and consistency we are removing discontinued functions and features from the user interface. Details per release are in Withdrawn or [Deprecated](#page-4-0) Features and Software.

There are no changes in this respect for the X14.0.2 release.

### **Other Changes in this Release**

#### **X14.0.2 release**

• **Traffic Server Enforces Certificate Verification**

**Condition** -

G **Important** Before upgrading to X14.0.2 release, make sure the following certificate requirement is met.

This is due to some improvement in the traffic server service in Expressway.

**Requirement** - The Certificate Authority (CA) which signed the Expressway-C certificate must be added to the tomcat-trust and *CallManager*-trust list of Cisco Unified Communications Manager (UCM), even if the UCM is in *non-secure* mode.

**Reason** - The traffic server service in Expressway sends its certificate whenever a server(UCM)requests it. These requests are for services running on ports other than 8443 (for example, ports 6971, 6972,...). This enforces certificate verification even if UCM is in *non-secure* mode. For more information, see [Mobile](https://www.cisco.com/c/en/us/td/docs/voice_ip_comm/expressway/config_guide/X14-0-2/mra/exwy_b_mra-deployment-guide-x1402/exwy_m_requirements-for-mra.html#reference_2C1EF8C7A63423F6EDC79897B4CD770B) and Remote Access Through [Expressway](https://www.cisco.com/c/en/us/td/docs/voice_ip_comm/expressway/config_guide/X14-0-2/mra/exwy_b_mra-deployment-guide-x1402/exwy_m_requirements-for-mra.html#reference_2C1EF8C7A63423F6EDC79897B4CD770B) Deployment Guide.

- Expressway-C supports two new items for UCM on the HTTPS allow list:
	- Create Device
	- Supported Services
- Ifthe token issuer node is down or unavailable then Expressway-C will randomly pick another node from the deployment and re-attempts the refresh request.
- You can configure remote syslog servers and call detail record (CDR) details through a single API. The API has three parts. All the parts can now be set up using REST API.

#### Œ

This feature is already available in the user interface but incorporating it through an API is easier. **Remember**

The following are the main changes.

**1. Logging options**: You can change Event Log Verbosity to control the granularity of event logging. Toggling to MediaStatistics allows you to record call statistics after selecting the method for logging Call Details. It also controls certification-compliant logging for Expressway.

**Configuration Path**: /provisioning/common/logging/options

**2. Remote Syslog Servers**: You can specify up to 4 remote syslog servers, with different protocols or log levels, if required. The syslog servers must support BSD or IETF syslog protocols.

**Configuration Path**: /provisioning/common/logging/remotesyslogservers

**3. System Metrics Collection**: Select On to start collecting system metrics for Expressway.

**Configuration Path**: /provisioning/common/logging/systemmetrics

Ш

#### **X14.0.1 release**

- MRA with SSO login in a split VPN situation has been fixed on the Expressway C to keep track of the UCM node used for the login and make sure the same UCM node is used for the messages oflogin flow which requires the unique CUCM for successful login even if the source IP changes.
- The following MRA Registration issues using a wrong Traversal Zone are fixed.
- **1.** Adaptive routing support when PRRH "Register" is enabled.
- **2.** Appropriate Zone lookup and selection when there are 2 zones both for MRA and B2B configured on the same Expressway with PRRH "Register" enabled.

### **REST API Changes**

The REST API for Expressway is available to simplify remote configuration. For example, by third party systems such as Cisco Prime Collaboration Provisioning. We add REST API access to configuration, commands, and status information as new features are added, and also selectively retrofit the REST API to some features that were added in earlier versions of Expressway.

The API is self-documented using RAML, and you can access the RAML definitions at https://<*ipaddress*>/api/raml.

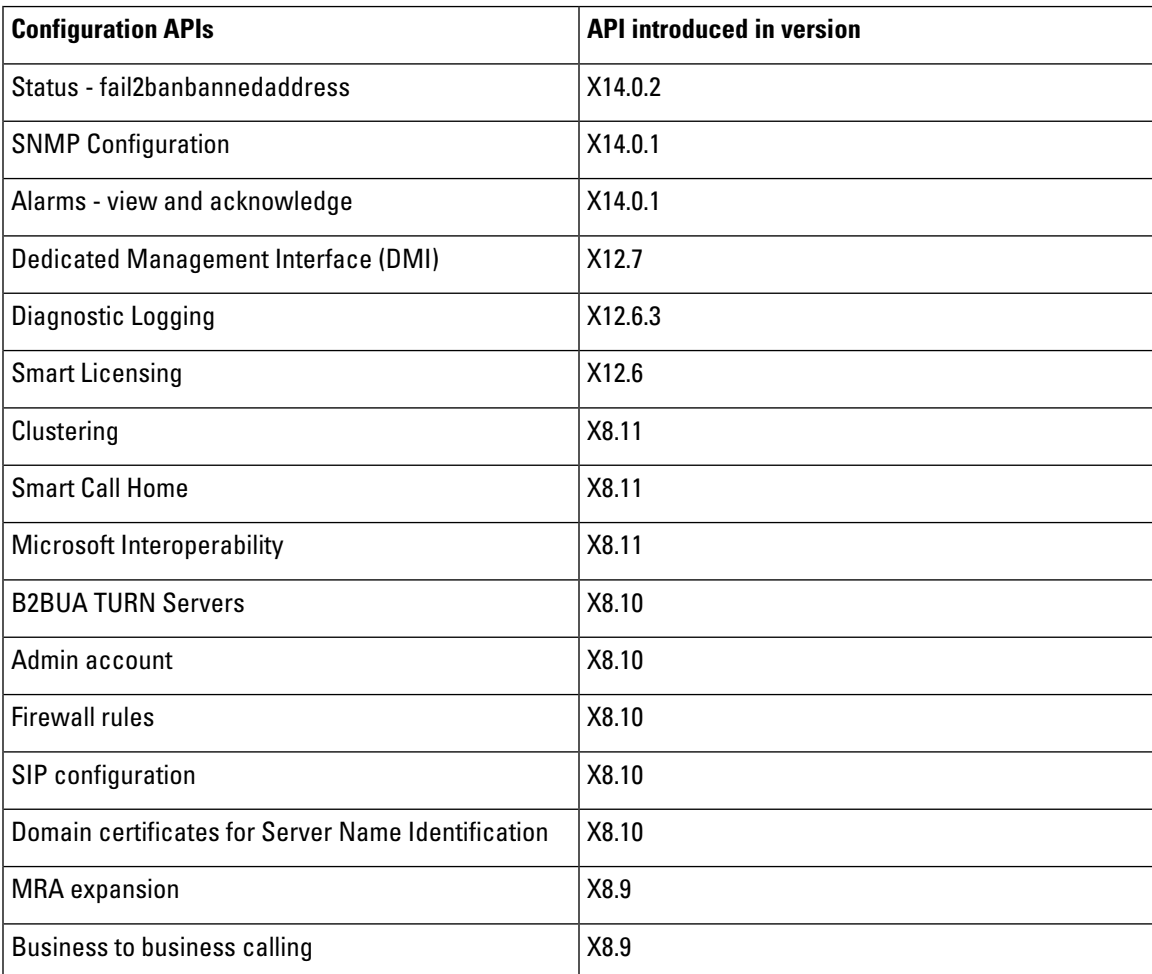

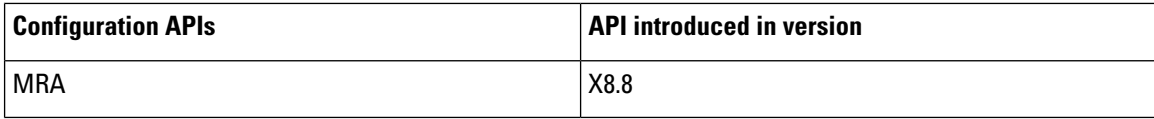

## <span id="page-11-0"></span>**About Cisco Expressway Licensing**

Cisco Expressway supports two licensing modes:

- PAK-based licensing. The classic, traditional method uses option keys (also known as Product Activation Keys) to install licenses on Expressway. Option keys are not just used for licenses, but also to enable certain features and services.
- **Smart Licensing**. This method is typically managed with the cloud-based Cisco Smart Software Manager (CSSM). Alternatively, deployments that need an on-premises approach can use the Smart Software Manager On Prem product (formerly known as "Smart Software Manager satellite").

Smart Licensing provides customers with the flexibility to consume their licenses from any Expressway node or cluster that they have. In contrast, traditional PAK-based licensing "locks" the licenses to an individual node or cluster.

Only one licensing mode is supported at any time on any Expressway node or Expressway cluster.

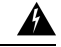

**Warning**

Support for PAK-based licensing will be removed in an upcoming release of Expressway, along with a recommendation to plan its migration to Smart Licensing.

Expressway is set to PAK-based licensing by default. You switch to Smart Licensing from the web interface (**Maintenance** > **Smart licensing**). Switching back to PAK needs a factory reset.

The following options are supported in both PAK-based licensing mode and Smart License mode. You can convert these PAK-based options to Smart in the License [Registration](https://slexui.cloudapps.cisco.com/SWIFT/LicensingUI/Quickstart) Portal.

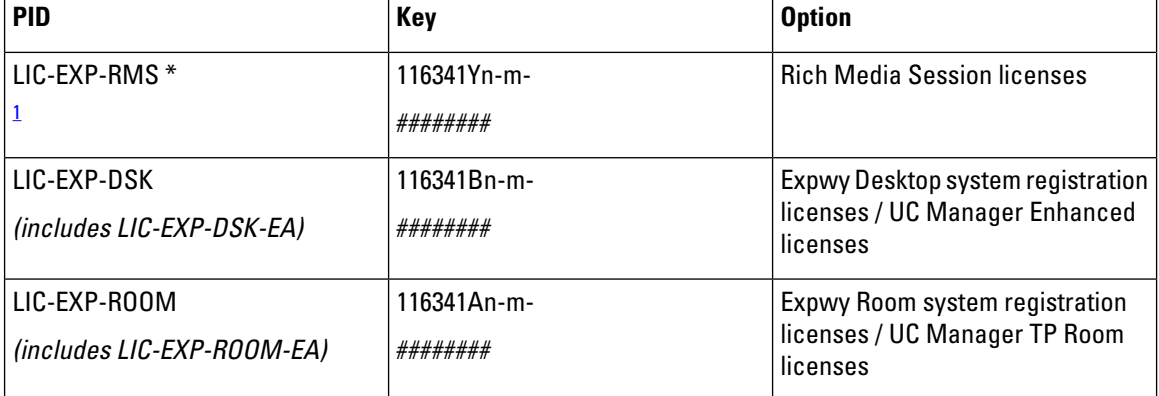

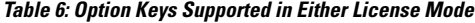

<span id="page-11-1"></span><sup>1</sup> Includes LIC-EXP-RMS-CPW, LIC-EXP-RMS-HCS, LIC-EXP-RMS-MIG, LIC-EXP-RMS-PMP, LIC-EXP-RMS-EA & LIC-EXP-RMS=

The following keys are not needed (from X12.5.4) and the functionality is enabled by default. If running in PAK based licensing mode they are not needed, but it will do no harm to apply the keys.

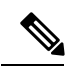

**Note**

In Smart License mode, the functionality is enabled by default and hence they are not needed or supported and may not be converted in the License [Registration](https://slexui.cloudapps.cisco.com/SWIFT/LicensingUI/Quickstart) Portal.

**Table 7: Option Keys Not Needed in Either License Mode**

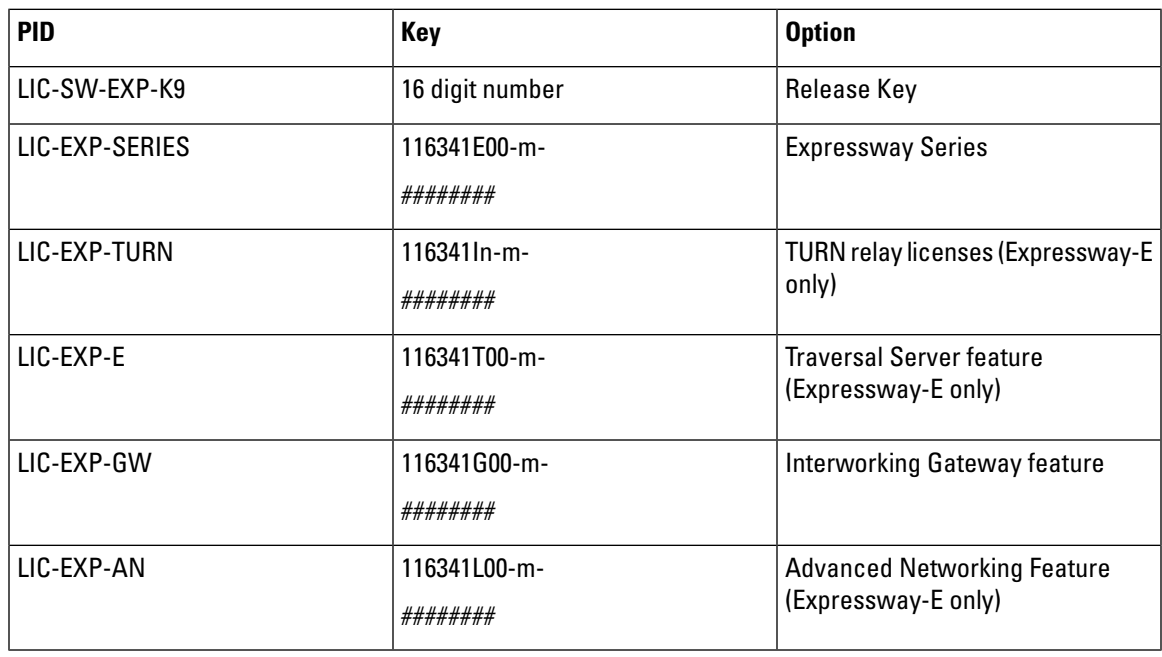

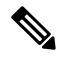

If you use any of the following keys, **do not switch from PAK-based licensing to Smart License mode**, as the functionality is not yet supported in Smart License mode. **Note**

**Table 8: Option Keys Currently Supported in PAK-based Mode Only**

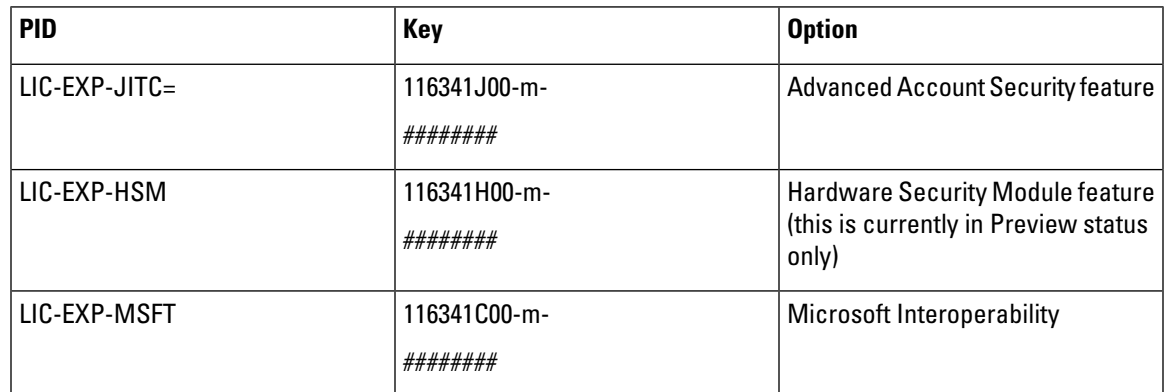

## **How Smart Licensing Works**

Smart Licensing is available across multipleCisco products.It simplifies licensing and makes license ownership and consumption clearer. Devices self-register and report license consumption, which removes the need to use option keys (Product Activation Keys). License entitlements are pooled in a single account that can be used across Expressways or across different clusters of Expressways. You can use a license on any compatible device owned by your company and move them around to meet the needs of your organization.

You use Smart Licensing to register/deregister Expressway with CSSM (or the Smart Software Manager On-Prem) to view license usage, count, and status per license type, and to renew license authorizations. CSSM is hosted on the Cisco [Software](https://software.cisco.com/) Manager and allows product instances to register and report license consumption to it.

#### **On-premises approach - using Smart Software Manager On-Prem**

If you do not want to manage Cisco products directly using Cisco Smart Software Manager, either for policy or network availability reasons, the Smart Software Manager On-Prem is available. Products register and report license consumption to the Smart Software Manager On-Prem in the same way as with Cisco Smart Software Manager.

Smart Software Manager On-Prem can be deployed in either Connected or Disconnected mode, depending on whether the satellite can connect directly to cisco.com.

- **Connected**. Used when there is direct connectivity to cisco.com.Smart account synchronization occurs automatically.
- **Disconnected**. Used when there is no direct connectivity to cisco.com. Smart Account synchronization must be manually uploaded and downloaded.

### **Important Configuration Information for Smart Licensing**

After Smart Licensing is set to On you cannot reset to Off using the web interface. To go back to PAK-based licensing (or to change the system to a VCS) requires a factory reset. Because the reset will reinstall the software image and reset the Expressway configuration to the default, we strongly advise you to backup the Expressway data before you enable Smart Licensing. **Caution**

- After Smart Licensing is enabled, you cannot use option keys on the Expressway. This means that you will not be able to apply option keys to use Advanced account security, Hardware Security Module (HSM), or Microsoft Interoperability (or to add licenses for RMS or room/desktop registrations).
- If you want to deploy HSM devices with the Expressway, you cannot currently use Smart Licensing.
- If a communication issue occurs with the registration server when you register the Expressway product instance, the registration fails with this message:

The last attempt to renew smart software licensing registration is in progress because of the following reason: HTTP Server Error 200: Operation timed out.

The product instance reattempts to register at 15-minute intervals. Refresh the page on your browser after each reattempt, to check current registration status. If the communication issue is resolved during the reattempts, the product will be registered. If the product is not registered after multiple reattempts,

verify ifthere is any communication issue with the registration server and manually reregisterthe product instance.

- When you restore a system, the Smart Licensing settings that are restored depends on whether you restore the backup onto the same system or on a different system.
	- If you restore on the same system, Smart Licensing will be enabled and the registration settings are restored on the restored system.
	- If you restore on a different system, Smart Licensing will be enabled on the restored system but you must register the product again with a registration key.

#### **More details**

For detailed product information about the Cisco Smart Software Manager, see Cisco Smart Software Manager. Or for information about the on-prem manager, see Smart [Software](https://www.cisco.com/c/en/us/buy/smart-accounts/software-manager-satellite.html) Manager On-Prem.

For more information about how to configure Smart Licensing, see the *Cisco Expressway Administrator Guide*.

## <span id="page-14-0"></span>**Open and Resolved Issues**

### **Bug Search Tool Links**

Follow the links below to read the most recent information about the open and resolved issues in this release.

- All open issues, sorted by date [modified](https://tools.cisco.com/bugsearch/search?kw=*&pf=prdNm&pfVal=283613663&sb=anfr&sts=open&svr=3nH&srtBy=recMdf&bt=custV) (recent first)
- Issues [resolved](https://bst.cloudapps.cisco.com/bugsearch/search?kw=*&pf=prdNm&pfVal=283613663&rls=X14.0.2&sb=anfr&sts=fd&svr=3nH&srtBy=recMdf&bt=custV) by X14.0.2
- Issues [resolved](https://bst.cloudapps.cisco.com/bugsearch/search?kw=*&pf=prdNm&pfVal=283613663&rls=x14.0.1&sb=anfr&sts=fd&svr=3nH&srtBy=recMdf&bt=custV) by X14.0.1
- Issues [resolved](https://bst.cloudapps.cisco.com/bugsearch/search?kw=*&pf=prdNm&pfVal=283613663&rls=x14.0&sb=anfr&sts=fd&svr=3nH&srtBy=recMdf&bt=custV) by X14.0

## **Notable Issues in this Version**

#### **Rich Media Session license is not consumed by Single NIC Expressway-E hosting Jabber Guest service**

#### [CSCva36208](https://bst.cloudapps.cisco.com/bugsearch/bug/CSCva36208)

Changes to the licensing model in X8.8 revealed an issue with licensing of the Jabber Guest service on the Expressway-E server. When the Expressway pair is part of the "Single NIC" Jabber Guest deployment, the Expressway-E should count oneRMSlicense for each Jabber Guest call, butit does not. This issue may cause confusion about the server's load, because usage appears low even when the server is processing multiple calls.

We recommend the Dual NIC Jabber Guest deployment. If you are using single NIC deployment, make sure the Expressway-E is correctly licensed to ensure continuity of service with future upgrades.

## <span id="page-15-0"></span>**Limitations**

## **Some Expressway Features are Preview or Have External Dependencies**

We aim to provide new Expressway features as speedily as possible. Sometimes it is not possible to officially support a new feature because it may require updates to otherCisco products which are not yet available, or known issues or limitations affect some deployments of the feature. If customers might still benefit from using the feature, we mark it as "preview" in the release notes. Preview features may be used, **but you should not rely on them in production environments** (see ). Occasionally we may recommend that a feature is not used until further updates are made to Expressway or other products. Expressway features which are provided in preview status only in this release, are listed in these notes.

### **Unsupported Functionality**

Currently, if one Expressway node in a clustered deploymentfails orloses network connectivity for any reason, or ifthe UnifiedCM restarts, all active calls going through the affected node willfail. The calls are not handed over to another cluster peer. This is not new behavior in X12.5.x, but due to an oversight it was not documented in previous releases. Bug ID [CSCtr39974](https://bst.cloudapps.cisco.com/bugsearch/bug/csctr39974) refers.

Expressway does not terminate DTLS. We do not support DTLS for securing media and SRTP is used to secure calls. Attempts to make DTLS calls through Expressway will fail. The DTLS protocol is inserted in the SDP but only for traversing the encrypted iX protocol.

From X12.5, Expressway provides limited SIP UPDATE support over MRA connections for session refresh purposes only, as specified by RFC [4028.](https://tools.ietf.org/html/rfc4028) However, you should not switch this on unless you have a specific requirementto use this capability. Any other use ofSIP UPDATE is not supported and features that rely on this method will not work as expected.

Cisco VCS does not support the SIP UPDATE method (RFC 3311), and features that rely on this method will not work as expected.

Audio calls may be licensed as video calls in some circumstances.Calls that are strictly audio-ONLY consume fewerlicenses than video calls. However, when audio calls include non-audio channels, such as the iXchannel that enables ActiveControl, they are treated as video calls for licensing purposes.

## **Expressway TURN does Not Operate as a STUN Server**

From X12.6.1, due to security enhancements, the Expressway-E TURN server no longer functions as a generic STUN server and will not accept unauthenticated STUN binding requests.

This leads to the following scenarios:

- **Scenario A**: If you use the B2BUA as a TURN client for Microsoft interoperability (as described in the Cisco Expressway with Microsoft Infrastructure Deployment Guide) the B2BUA will not send any STUN binding requests to the TURN server to check if it is alive or not. This means that from Expressway X12.6.1, the B2BUA may try to use a TURN server that is not reachable and hence that **calls may fail**.
- **Scenario B**: If you use Meeting Server WebRTC with Expressway (and Expressway-E is configured as a TURN server) before you install Expressway X12.6.1 or later, first upgrade the Meeting Server software to version 3.0 or to a compatible maintenance release in version 2.9.x or 2.8.x. Bug ID CSCvv01243 refers. This requirement is because other Meeting Server versions use STUN bind requests towards the TURN server on Expressway-E (For more information about Expressway-E TURN server configuration, see the Cisco Expressway Web Proxy for Cisco Meeting Server Deployment Guide.).

### **Cisco Webex Hybrid Call Service**

Expressway X12.6 and later does not work for hosting the Call Connector software that is required in a Hybrid CallService deployment and you need to use an earlier supported version for the Expressway connector host. See the Hybrid Call Service known issues and Expressway version support documentation on <https://help.webex.com/> for more information.

### **Product License Registration - Issue with Converting to Smart Licensing**

This item applies if you want to convert existing Expressway licenses (RMS, Desktop, or Room) to Smart Licensing entitlements. In this case do not use the option in the Cisco Product License Registration portal to partially convert just some of the licenses. Due to a known issue, if you opt to convert only some licenses, the system automatically forfeits/removes the remaining licenses as well. So the licenses that are not converted are also removed, and a licensing case will be required to retrieve them.

To avoid this happening, please ensure that the **Quantity to Convert** field is the same value as the **Quantity Available** field; this is the default when you open the page.

## **Redirect URI Support**

This feature will not work when in a cluster deployment, Expressway-E observes two different source IP addresses. For example, Jabber or Webex client on mobile has an IP address different than that of the external browser on the mobile. This may be due to:

- There is change in IP address during mobile roaming
- If user is behind firewall configured for NAT with multiple public IP address
- Split VPN configuration

### **Static NAT for Clustered Systems**

From X12.5.5, support for static NAT functionality on TURN is extended to clustered systems (support for standalone systems was introduced in X12.5.3). However, peers which are configured as TURN servers must be reachable using the private addresses for their corresponding public interfaces.

## **MRA Limitations**

If you use Expressway for Mobile and Remote Access (MRA), some unsupported features and limitations currently exist. A list of key unsupported features that we know do not work with MRA is detailed in Key Supported and Unsupported Features with Mobile and Remote Access in the Mobile and [Remote](http://www.cisco.com/c/en/us/support/unified-communications/expressway-series/products-installation-and-configuration-guides-list.html) Access Through Cisco [Expressway](http://www.cisco.com/c/en/us/support/unified-communications/expressway-series/products-installation-and-configuration-guides-list.html) Guide.

For details of which 7800/8800 Series phones and other endpoints support MRA, see the MRA Requirements section of the Mobile and Remote Access Through Cisco Expressway Guide.

SIP UPDATE for session refresh support over MRA has some limitations. For example, the following features that rely on the SIP UPDATE method (RFC [3311](https://tools.ietf.org/html/rfc3311)) will fail:

- Request to display the security icon on MRA endpoints for end-to-end secure calls.
- Request to change the caller ID to display name or number on MRA endpoints.

## **MRA SIP Registration Failover**

OAuth Token Refresh will not happen when 7800/8800 series phones and other endpoints such as Jabber renew the OAuth Token onCUCM subscriber which issued the OAuth Token initially butis not reachable during Token Refresh.

To enable OAuth Token Refresh on -

- Jabber Re-login to Jabber
- 7800/8000 Series phones Reset the phones.

Expressway will not be able to load balance existing MRA registrations if more than 1 Expressway node in cluster is unreachable.

When an Expressway-E or Expressway-C node, where the Jabber client is registered goes out of service, then the Jabber MRA client automatically moves the registration to an alternate path. Also, when the Expressway-E or Expressway-C node comes back online, the existing load does not get distributed to the node. This would mean that some of Expressway node may be used higher than the other.

### **MRA OAuth Token Authorization with Endpoints / Clients**

In standard MRA mode (no ICE) regardless of any MRA access policy settings configured on Unified CM, Cisco Jabber users will be able to authenticate by username and password or by traditional single sign-on in the following case:

• You have Jabber users running versions before 11.9 (no refresh token support) and Expressway is configured to allow non-token authentication.

In ICE passthrough mode, the ICE MRA call path must be encrypted end-to-end (see Signaling Path Encryption Between [Expressway](https://www.cisco.com/c/en/us/support/unified-communications/expressway-series/products-installation-and-configuration-guides-list.html)-C and Unified CM in the Expressway MRA Deployment Guide). Typically for end-to-end encryption, Unified CM must be in mixed mode for physical endpoints. For Jabber clients however, you can achieve the end-to-end encryption requirement by leveraging SIP OAuth with Unified CM clusters that are not in mixed mode.

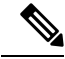

**Note**

You must enable SIP OAuth if the Unified CM is not in mixed mode, but SIP OAuth is not required for Jabber if you're able to register using standard secure profiles.

More information is in the Configure MRA Access Control section of the Expressway MRA Deployment Guide and in the Deploying OAuth with Cisco Collaboration Solution Release 12.0 White Paper.

## **Spurious Alarms when Adding or Removing Peers in a Cluster**

When a new peer is added to a cluster, the system may raise multiple 20021 Alarms (Cluster communication failure: Unable to establish...) even if the cluster is in fact correctly formed. The alarms appear on the existing peers in the cluster. The unnecessary alarms are typically lowered after at least 5 minutes elapses from the time that the new peer is successfully added.

These alarms also occur if a peer is removed from a cluster. This is generally valid alarm behavior in the case of removing a peer. However, as in the case of adding a peer, the alarms may not be lowered for 5 minutes or more.

## **Virtual Systems**

- This issue applies to Expressways running as virtualized systems with certain ESXi versions usingVMWare vCenter 7.0.x. It was found during testing using VMWare vCenter 7.0.1 with ESXi 6.7.0 to deploy an Expressway OVA. The *Ready to complete* final page of the *Deploy OVF Template* wizard displays template values instead ofthe actual values entered on the earlier wizard pages. The issue is cosmetic, and when you click "FINISH" the OVA will deploy as expected using the entered values. Bug ID CSCvw64883 refers.
- Video calling capacity may be restricted if the ESXi Side-Channel-Aware Scheduler is enabled, and CPU load exceeds 70%.
- With physical Expressway appliances, the **Advanced Networking** feature allows the speed and duplex mode to be set for each configured Ethernet port. You cannot set port speeds for virtual machine-based Expressway systems.

Also, virtual machine-based systems always show the connection speed between Expressway and Ethernet networks as 10000 Mb/s, regardless of the actual physical NIC speed. This is due to a limitation in virtual machines, which cannot retrieve the actual speed from the physical NIC(s).

## **CE1200 Appliance**

- Specific requirements for the X710 firmware version exist, which may change depending on the current versions available. Please check the *Expressway CE1200 Installation Guide*, in the section "Required Firmware Version" for the latest details.
- The appliance requires the minimum Expressway software version detailed in the *Cisco Expressway* CE1200 Installation Guide (the version depends on the appliance revision). Although the system does not prevent downgrades to an earlier software version,Cisco does not support appliances on earlier versions.
- The Expressway allows you to add or delete Traversal Server or Expressway Series keys through the CLI, but in practice these keys have no effect in the case of CE1200 appliances (or for VM-based systems runningX12.6 and later). The service setup web UI page now manages changes to the type (Expressway-C or Expressway-E) or the series (Cisco Expressway or Cisco VCS).

## **Medium Appliances with 1 Gbps NIC - Demultiplexing Ports**

If you upgrade a Medium appliance with a 1 Gbps NIC to X8.10 or later, Expressway automatically converts the system to a Large system. This means that Expressway-E listens for multiplexed RTP/RTCP traffic on the default demultiplexing ports for Large systems (36000 to 36011) and not on the demultiplexing ports configured for Medium systems. In this case, the Expressway-E drops the calls because ports 36000 to 36011 are not open on the firewall.

#### **Workaround**

From X8.11.4 you can manually change the system size back to Medium,through the**System** > **Administration settings** page (select Medium from the **Deployment Configuration** list).

Before X8.11.4, the workaround is to open the default demultiplexing ports for Large systems on the firewall.

### **Language Packs**

If you translate the Expressway web user interface, new Expressway language packs are available from X8.10.3. Older language packs do not work with X8.10.<sup>n</sup> software (or X8.9.n). Instructions for installing or updating the packs are in the *Expressway Administrator Guide*.

## **XMPP Federation-Behavior on IM&P Node Failure**

If you use XMPP external federation, be aware that if an IM and Presence Service node fails over to a different node after an outage, the affected users are not dynamically moved to the other node. Expressway does not support this functionality, and it has not been tested.

### **Cisco Webex Calling May Fail with Dual-NIC Expressway**

This issue applies if you deploy Expressway with a dual-NIC Expressway-E . Cisco Webex Calling requests may fail if the same (overlapping) static route applies to both the external interface and the interface with the Expressway-C. This is due to current Expressway-E routing behavior, which treats Webex INVITES as non-NAT and therefore extracts the source address directly from the SIP Via header.

**Note**

We recommend that you make static routes as specific as possible, to minimize the risk of the routes overlapping, and this issue occurring.

### **Microsoft Federation with Dual Homed Conferencing-SIP Message Size**

If you use dual homed conferencing through Expressway and Meeting Server with an AVMCU invoked on the Microsoft side, the maximum SIP message size must be set to 32768 bytes (the default) or greater. It's likely that you will need a greater value for larger conferences (that is, from around nine or more participants upwards). Defined via **SIP max size** on **Configuration** > **Protocols** > **SIP**.

## **Intradomain Microsoft Interop with Expressway and Cisco Meeting Server**

If you use Meeting Server for Microsoft interoperability, a limitation currently applies to the following intradomain/intracompany scenario:

You deploy separate Microsoft and standards-based SIP networks in <sup>a</sup> **single domain** and in <sup>a</sup> configuration that has an Expressway-E **directly facing** <sup>a</sup> Microsoft front end server (because you use internal firewalls between subnetworks, or for any other reason). For example, Cisco Unified Call Manager in one (sub)network and Microsoft in <sup>a</sup> second (sub)network, inside the same domain.

In this case we do not generally support Microsoft interoperability between the two networks, and calls between Meeting Server and Microsoft will be rejected.

#### **Workaround**

If you are not able to deploy the intradomain networks without an intervening Expressway-E (you cannot configure MeetingServer <> Expressway-C<> Microsoft), a workaround is to deploy an Expressway-Cin each subnet, with an Expressway-E to traverse between them. That is:

Meeting Server <> Expressway-C <> Firewall <> Expressway-E <> Firewall <> Expressway-C <> Microsoft

## **Licensing Behavior with Chained Expressway-Es**

If you chain Expressway-Es to traverse firewalls (from X8.10), be aware of this licensing behavior:

- If you connect through the firewall to the Cisco Webex cloud, each of the *additional* Expressway-Es which configure a traversal zone with the traversal client role, will consume a Rich Media Session license (per call). As before, the original Expressway-C and Expressway-E pair do not consume a license.
- If you connect through the firewall to a third-party organization (Business to Business call), all of the Expressway-Es in the chain, including the original one in the traversal pair, will consume a Rich Media Session license (per call). As before, the original Expressway-C does not consume a license.

## **Smart Licensing not Available With Features that Use Option Keys (including HSM)**

The following Expressway features are enabled by option keys. Because option keys are incompatible with Smart Licensing, if you need these features, you must use PAK-based licensing and not Smart Licensing:

- Advanced account security
- HSM (Hardware Security Module)
- Microsoft Interoperability

### **HSM Support**

As well as being one of the features that we currently provided in Preview status only, the following additional points apply to HSM support in Expressway:

- Like other features that are enabled by option keys (see previous section) you can't use HSM with Expressways that use Smart Licensing.
- Although the "SafeNet Luna" network device appears in the Expressway user interface, this device is not currently supported by Expressway at all and SafeNet Luna settings must not be configured.

## **Option Keys Only Take Effect for 65 Keys or Fewer**

If you try to add more than 65 option keys (licenses), they appear as normal in the Expressway web interface (**Maintenance** > **Option keys**). However, only the first 65 keys take effect. Additional keys from 66 onwards appear to be added, but actually the Expressway does not process them. Bug ID [CSCvf78728](https://bst.cloudapps.cisco.com/bugsearch/bug/cscvf78728) refers.

## <span id="page-20-0"></span>**TURN Servers**

Currently, the TCP 443 TURN service and TURN Port Multiplexing are not supported through the CLI. Use the Expressway web interface to enable these functions (**Configuration** > **Traversal** > **TURN**).

## **Upgrading Expressway to X14.0.2**

This section describes how to install the software on Expressway using the web user interface, which is the method we recommend. If you prefer to use a secure copy program such as SCP or PSCP to do the install, please use the Cisco Expressway Administrator Guide instead.

## **Summary**

#### **Table 9: Summary of tasks in <sup>a</sup> typical upgrade process**

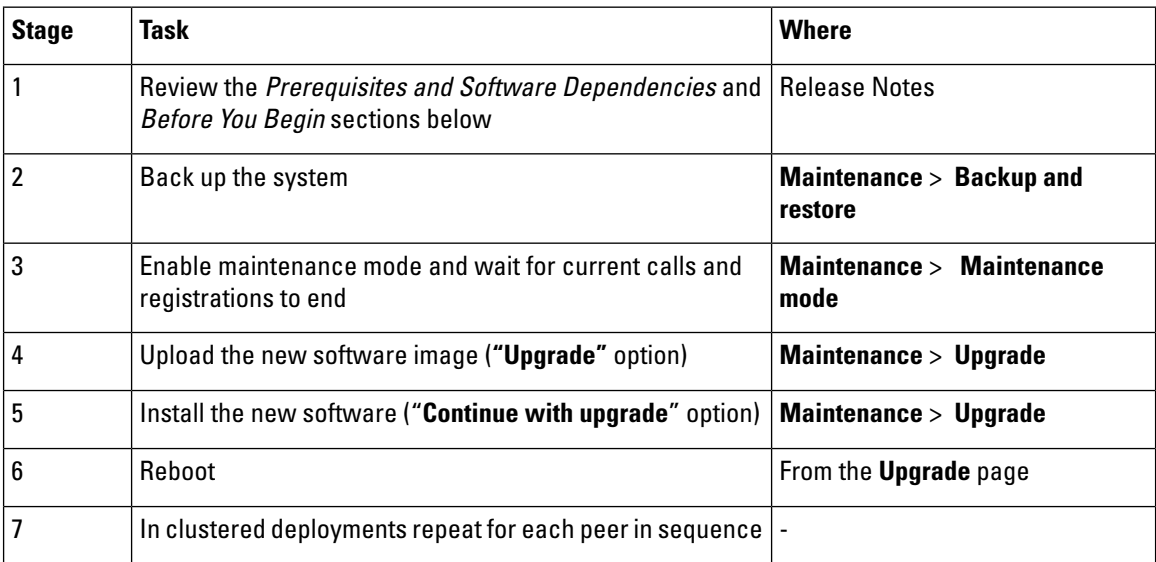

## <span id="page-21-0"></span>**Prerequisites and Software Dependencies**

This section has important information about issues that may prevent the system working properly after an upgrade. Before you upgrade, please review this section and complete any tasks that apply to your deployment.

#### **Expressway systems before X8.11.4 need a two-stage upgrade**

If you are upgrading a system which is running software earlier than version X8.11.4, you must first upgrade to an **intermediate release** before you install X12.7 software (this requirement applies to all upgrades to X8.11.x and later versions). Depending on the existing system version,the upgrade willfail. We recommend upgrading to X8.11.4 as the intermediate release.

#### **Is a release key needed?**

A release key is not required to upgrade an Expressway onX8.6.x or later software to this release (from X8.11.4 to X12.7 for example). This change was introduced in X12.5.4. (Release keys are still used for Cisco VCS systems.)

#### **All deployments**

If you are upgrading from X12.6 or X12.6.1 and use the alarm-based email notifications feature

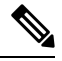

**Note**

In X12.6.2 the email ID length is limited to 254 characters maximum. Before you upgrade make sure that all destination email IDs are no longer than 254 characters.

We do not support downgrades. Do not install a previous Expressway version onto a system that is running a newer version; the system configuration will be lost.

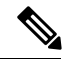

**Note**

From X8.11.x, when the system restarts after the upgrade it uses a new encryption mechanism. This is due to a unique root of trust for every software installation that was introduced in that release.

X8.8 and later versions are more secure than earlier versions. Upgrading could cause your deployments to stop working as expected, and you must check for the following environmental issues before you upgrade to X8.8 or later:

- **Certificates**: Because certificate validation was tightened up in X8.8, you must verify the following items to avoid validation failures:
	- Try the secure traversaltest before and after upgrade (**Maintenance** > **Security** > **Secure traversal test**) to validate TLS connections.
	- If Unified Communications nodes are deployed, do they use valid certificates that were issued by a CA in the Expressway-C trust list?
	- If you use self-signed certificates, are they unique? Does the trusted CA list on Expressway have the self-signed certificates of all the nodes in your deployment?
	- Are all entries in the Expressway trusted CA list unique? Remove any duplicates.
	- If **TLSverify mode** is enabled on connections to other infrastructure (always on by defaultfor Unified Communications traversal zone, and optional for zones to Unified Communications nodes), make sure that the hostname is present in the CN or SAN field of the host's certificate. We do not recommend disabling TLS verify mode, even though it may be a quick way to resolve a failing deployment.
- **DNS entries**: Do you have forward and reverse DNS lookups for all infrastructure systems that the Expressway interacts with? From X8.8, you need forward and reverse DNS entries for all Expressway-E systems, so that systems making TLS connections to them can resolve their FQDNs and validate their certificates. If the Expressway cannot resolve system hostnames and IP addresses, complex deployments like MRA may not work as expected after the upgrade.
- **Cluster peers**: Do they have valid certificates? If they are using default certificates you should replace them with (at least) internally generated certificates and update the peers trust lists with the issuing CA. From X8.8, clustering communications use TLS connections between peers instead of IPSec. By default, TLS verification is not enforced after the upgrade, and an alarm will remind you to enforce it.

#### **How and when rebooting is necessary as part of the upgrade**

Upgrading the *System platform* component is a two-stage process. First, the new software image is uploaded onto the Expressway. At the same time, the current configuration of the system is recorded, so that this can be restored after the upgrade. During this initial stage the system will continue running on its existing software version, and all normal system processes will continue.

The second part of the upgrade involves rebooting the system. It is only during the reboot that the Expressway installs the new software version and restores the previous configuration. Rebooting causes all current calls to terminate, and all current registrations to be ended. This means that you can upload the new software at any time, and then wait until a convenient moment (for example, when no calls are taking place) to switch to the new version by rebooting the system. Any **configuration changes made between the software upload and the reboot will be lost when the system restarts** with the new software version.

Upgrades for components other than the *System platform* do not involve a system reboot, although the services provided by that component are temporarily stopped while the upgrade process completes.

#### **Deployments that use MRA**

This section only applies if you use the Expressway for MRA (mobile and remote access with Cisco Unified Communications products).

• Minimum versions of Unified Communications infrastructure software apply - some versions of Unified CM, IM and Presence Service, and Cisco Unity Connection have been patched with CiscoSSL updates. Before you upgrade Expressway check that you are running the minimum versions listed in the Mobile and Remote Access Through Expressway Deployment Guide.

IM and Presence Service 11.5 is an exception. You must upgrade Expressway to X8.8 or later before you upgrade IM and Presence Service to 11.5.

- Expressway-CandCisco Expressway-E **should both be upgraded** in the same upgrade "window"/timescale (this is also a general recommendation for non-MRA deployments). We don't recommend operating with Expressway-C and Expressway-E on different versions for an extended period.
- This item applies if you are upgrading a Expressway that is used for MRA, with clustered Unified CMs and endpoints running TC or Collaboration Endpoint (CE) software. In this case you must install the relevant TCorCE maintenance release listed below (or later) before you upgrade the Expressway. This is required to avoid a known problem with failover.If you do not have the recommended TC/CE maintenance release, an endpoint will not attempt failover to another Unified CM if the original Unified CM to which the endpoint registered fails for some reason. Bug ID [CSCvh97495](https://bst.cloudapps.cisco.com/bugsearch/bug/CSCvh97495) refers.
	- TC7.3.11
	- CE8.3.3
	- $•$  CF9.1.2

From X8.10.x, the MRA authentication (access control) settings are configured on Expressway-C and not on Expressway-E as in earlier releases, and default values are applied if it is not possible to retain the existing settings. To ensure correct system operation, after the upgrade reconfigure the access control settings on the Expressway, as described later in these instructions.

#### **Deployments that use FIPS mode cryptography**

If the Expressway has FIPS mode enabled, after the upgrade, manually change the default SIPTLS Diffie-Hellman key size from the default 1024 bits, to 2048 or greater, as described later in these instructions.

#### **Deployments that useX8.7.x or earlier withCisco UnifiedCommunications ManagerIM andPresenceService 11.5(1)**

X8.7.x (and earlier versions) of Expressway are notinteroperable withCisco UnifiedCommunications Manager IM and Presence Service 11.5(1) and later. This is caused by a deliberate change in that version of IM and Presence Service, which has a corresponding change in Expressway X8.8 and later. To ensure continuous interoperability, upgrade the Expressway systems before you upgrade the IM and Presence Service systems. The following error on Expressway is a symptom of this issue: *Failed Unable to Communicate with <IM&P node address>. AXL query HTTP error "'HTTPError:500'"*

#### **Deployments that use Cisco Webex Hybrid Services**

The Management Connector must be up to date before you upgrade Expressway. Authorize and accept any ManagementConnector upgrades advertised by theCisco Webex cloud before you try to upgrade Expressway. Failure to do so may cause issues with the connector after the upgrade. For details about which versions of Expressway are supported for hybrid connector hosting, see Connector Host Support for Cisco Webex Hybrid [Services.](https://collaborationhelp.cisco.com/article/en-us/ruyceab)

## **Upgrade Instructions**

#### **Before You Begin**

- Do the upgrade when the system has low levels of activity.
- A system upgrade needs a system reboot to complete the process. The reboot will terminate any active calls and registrations.
- For clustered systems, allocate enough time to upgrade all peers in the same upgrade "window". The cluster will not re-form correctly until the software versions match on all peers.
- Check the **Alarms** page (**Status** > **Alarms**) and make sure that all alarms are acted upon and cleared. Do this for each peer if you are upgrading a cluster.
- If you are upgrading a VM-based system, use the standard *.tar.gz* software image file. The *.ova* file is only needed for the initial install of Expressway software onto VMware.
- If you use the Expressway for MRA and you upgrade from X8.9.x or earlier to X8.10 or later, note your MRA authentication settings before you upgrade. From version X8.10 the MRA authentication (access control) settings moved from the Expressway-E to the Expressway-C. The upgrade does not preserve the existingCisco Expressway-E settings, so afterthe upgrade you need to review them on the Expressway-C and adjust as necessary for your deployment. To access existing MRA authentication settings:

**a**. On the Expressway-E, go to **Configuration** > **Unified Communications** > **Configuration** and locate **Single Sign-on support**.

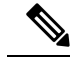

**Note** The existing value (On, Exclusive, or Off)

**b**. If **Single Sign-on support** is set to On or Exclusive.

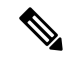

The current values of these related fields: **Note**

- Check for internal authentication availability.
- Allow Jabber iOS clients to use embedded Safari.

• Make sure that all relevant tasks in Prerequisites and Software [Dependencies](#page-21-0) are complete.

#### **Upgrading Expressway-C and Expressway-E systems connected over a traversal zone**

In all cases we recommend that Expressway-C(traversal client) and Expressway-E (traversal server) systems that are connected over a traversal zone **both run the same software version**. For some services such as Mobile and Remote Access, we require both systems to run the same version.

However, we do support a traversal zone link from one Expressway system to another that is running the previous feature release of Expressway (for example, from an X12.6 system to an X12.5 system). This means that you do not have to simultaneously upgrade your Expressway-C and Expressway-E systems.

## **Process to Upgrade a Standalone System**

Do not use this process if you are upgrading a clustered Expressway; instead use the Process to [Upgrade](#page-26-0) a [Clustered](#page-26-0) System. **Note**

#### **Procedure**

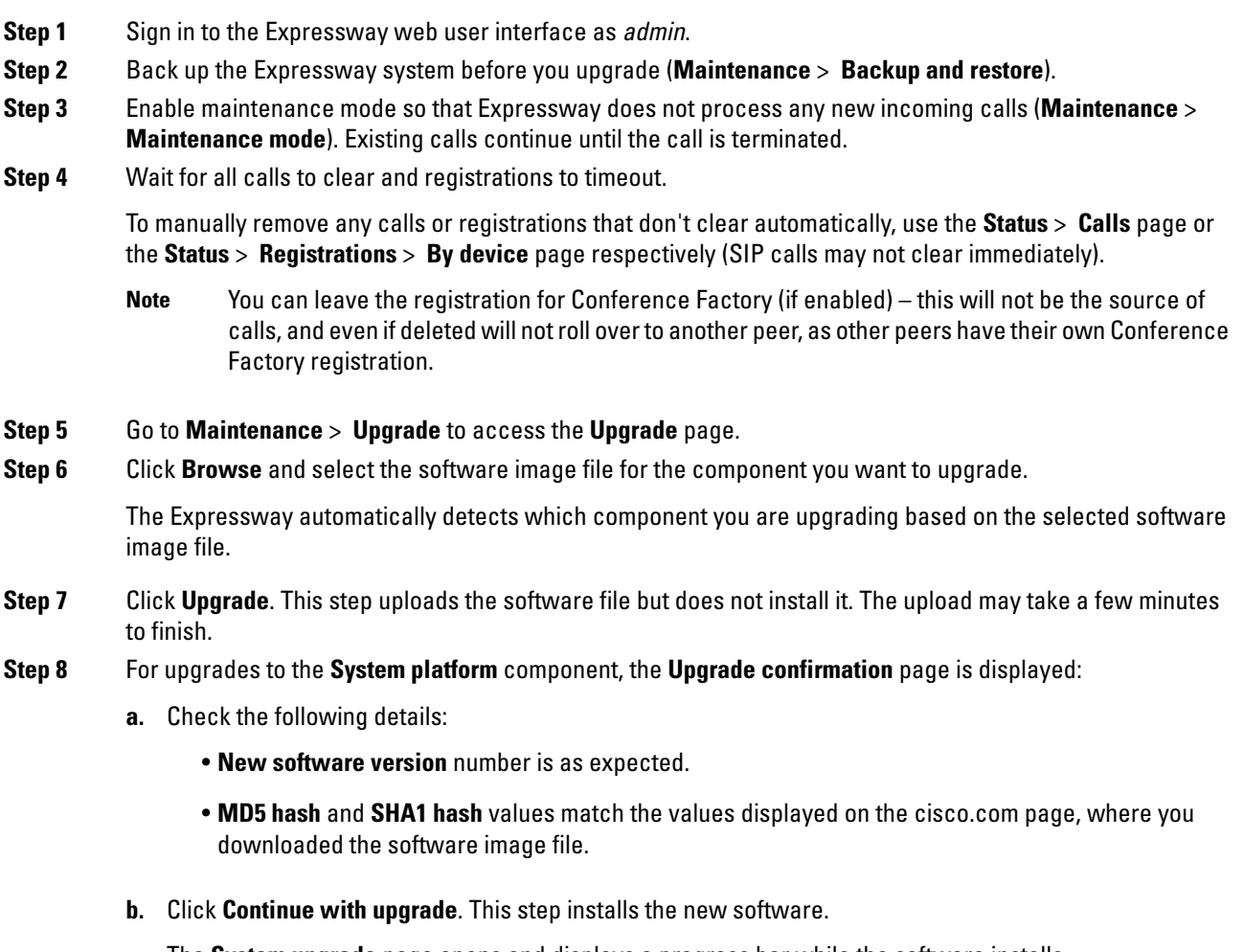

The **System upgrade** page opens and displays a progress bar while the software installs.

A summary of any active calls and registrations is displayed when the software completes installing (the calls and registrations will be lost when you reboot the system in the next step).

**c.** Click **Reboot system**. Any configuration changes made between uploading the software tar file and rebooting, will be lost when the system restarts.

Sometimes the web browserinterface times out during the restart process, afterthe progress barreaches the end. This may occur ifthe Expressway carries out a disk file system check – approximately once every 30 restarts.

After the reboot is complete the **Login** page is displayed.

**Step 9** For upgrades to other components (not System platform) the software is automatically installed and no reboot is required.

#### **What Next?**

If you don't use MRA,the upgrade is now complete, and the Expressway configuration should be as expected. The **Overview** and **Upgrade** pages show the upgraded software version numbers.

If you do use MRA, and you are upgrading from X8.9.x or earlier, reconfigure your MRA access control settings as described in Appendix 2: [Post-Upgrade](#page-33-0) Tasks for MRA Deployments.

If you have components that require option keys to enable them, do this from the **Maintenance** > **Option keys** page.

If the Expressway has FIPS mode enabled (that is, it's a FIPS140-2 cryptographic system) then from X12.6 you must manually change the default SIP TLS Diffie-Hellman key size from the default 1024 bits, to 2048 or greater. To do this type the following command in the Expressway command line interface (change the value in the final element if you want a key size higher than 2048): **xconfiguration SIP Advanced SipTlsDhKeySize: "2048"**

This step does **not** apply to most systems. It only affects systems with advanced account security configured and FIPS enabled.

## <span id="page-26-0"></span>**Process to Upgrade a Clustered System**

**Caution**

To avoid the risk of configuration data being lost and to maintain service continuity, UPGRADE THE PRIMARY PEER FIRST and then upgrade the subordinate peers ONE AT A TIME in sequence.

We recommend upgrading the Expressway-E cluster first, followed by the Expressway-C (in each case start with the primary peer). This ensures that when Expressway-C starts a new traversal session toward Expressway-E, the Expressway-E is ready to process it. Starting with the primary peer, upgrade the cluster peers in sequence as follows:

#### **Procedure**

**Step 1** Sign in to the Expressway web user interface as *admin*. **Step 2** Back up the Expressway before you upgrade (**Maintenance** > **Backup and restore**).

- Ifthe cluster peers are running different versions ofthe Expressway, do not make any configuration changes other than the settings required to upgrade. The cluster does not replicate any configuration changes to the subordinate peers that are running on different versions from the primary Expressway. **Note**
- **Step 3** Enable maintenance mode so that the peer does not process any new incoming calls (**Maintenance** > **Maintenance mode**). Existing calls continue until the call is terminated. Other peers in the cluster continue to process calls.
- **Step 4** Wait for all calls to clear and registrations to timeout.

To manually remove any calls or registrations that don't clear automatically, use the **Status** > **Calls** page or the **Status** > **Registrations** > **By device** page respectively (SIP calls may not clear immediately).

- You can leave the registration for Conference Factory (if enabled) this will not be the source of calls, and even if deleted will not roll over to another peer, as other peers have their ownConference Factory registration. **Note**
- **Step 5** Go to **Maintenance** > **Upgrade** to access the **Upgrade** page.
- **Step 6** Click **Browse** and select the software image file for the component you want to upgrade. The Expressway automatically detects which component you are upgrading based on the selected software image file.
- **Step 7** Click **Upgrade**. This step uploads the software file but does not install it. The upload may take a few minutes to finish.
- **Step 8** For upgrades to the **System platform** component, the **Upgrade confirmation** page is displayed:
	- **a.** Check the following details:
		- **New software version** number is as expected.
		- **MD5 hash** and **SHA1 hash** values match the values displayed on the cisco.com page, where you downloaded the software image file.
	- **b.** Click **Continue with upgrade**. This step installs the new software.

The **System upgrade** page opens and displays a progress bar while the software installs.

A summary of any active calls and registrations is displayed when the software completes installing (the calls and registrations will be lost when you reboot the system in the next step).

**c.** Click **Reboot system**. Any configuration changes made between uploading the software tar file and rebooting, will be lost when the system restarts.

Sometimes the web browserinterface times out during the restart process, afterthe progress barreaches the end. This may occur ifthe Expressway carries out a disk file system check – approximately once every 30 restarts.

Ignore any cluster-related alarms and warnings that occur during the upgrade process, such as cluster communication failures or cluster replication errors. These are expected and will resolve when all cluster peers are upgraded and after cluster data synchronization (typically within 10 minutes of the complete upgrade).

After the reboot is complete the **Login** page displays.

**Step 9** For upgrades to other components (not the System platform) the software is automatically installed and no reboot is required.

**Step 10** Repeat the previous steps for each peer in sequence until all peers are on the new software version.

#### **What Next?**

- **1.** Verify the new status of each Expressway (including the primary):
	- **a.** Go to **System** > **Clustering** and check that the cluster database status reports as **Active**.
	- **b.** Check the configuration for items from the System, Configuration, and Application menus.
- **2.** Backup the Expressway again (**Maintenance** > **Backup and restore**).
- **3.** If you use MRA, and you are upgrading from X8.9.x or earlier, reconfigure the MRA access control settings as described in Appendix 2: [Post-Upgrade](#page-33-0) Tasks for MRA Deployments.
- **4.** If you have components that require option keys to enable them, do this from the **Maintenance** > **Option keys** page.
- **5.** If the Expressway has FIPS mode enabled (that is, it's a FIPS140-2 cryptographic system) then from X12.6 you must manually change the default SIP TLS Diffie-Hellman key size from the default 1024 bits, to 2048 or greater. To do this type the following command in the Expressway command line interface (change the value in the final element if you want a key size higher than 2048): **xconfiguration SIP Advanced SipTlsDhKeySize: "2048"**

This step does **not** apply to most systems.It only affects systems with advanced account security configured and FIPS enabled.

**6.** (Optional) If for any reason you want to change the default TLS version, the Cisco Expressway Certificate Creation and Use Deployment Guide explains how to set the TLS version on each peer.

**The software upgrade on the Expressway cluster is now complete.**

## <span id="page-28-0"></span>**Using Collaboration Solutions Analyzer**

The Collaboration Solutions Analyzer is created by Cisco Technical Assistance Center (TAC) to help you with validating your deployment, and to assist with troubleshooting by analyzing Expressway log files. For example, you can use the Business to Business Call Tester to validate and test calls, including Microsoft interworked calls.

You need a customer or partner account to use the Collaboration Solutions Analyzer.

## **Getting Started**

#### **Procedure**

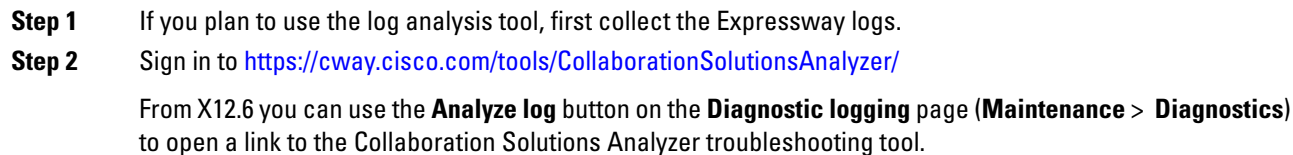

**Step 3** Click the tool you want to use. For example, to work with logs:

- **a.** Click **Log analysis**.
- **b.** Upload the log file(s).
- **c.** Select the files you want to analyze.
- **d.** Click **Run Analysis**.

The tool analyzes the log files and displays the information in a format which is much easier to understand than the raw logs. For example, you can generate ladder diagrams to show SIP calls.

## <span id="page-29-0"></span>**Using the Bug Search Tool**

The Bug Search Tool contains information about open and resolved issues for this release and previous releases, including descriptions of the problems and available workarounds. The identifiers listed in these release notes will take you directly to a description of each issue.

**To look for information about a specific problem mentioned in this document:**

- **1.** Using a web browser, go to the Bug [Search](https://tools.cisco.com/bugsearch/) Tool.
- **2.** Sign in with a cisco.com username and password.
- **3.** Enter the bug identifier in the **Search** field and click **Search**.

**To look for information when you do not know the identifier:**

- **1.** Type the product name in the **Search** field and click **Search**.
- **2.** From the list of bugs that appears, use the **Filter** drop-down listto filter on either Keyword, Modified Date, Severity, Status, or Technology.

Use **Advanced Search** on the Bug Search Tool home page to search on a specific software version.

The Bug Search Tool help pages have further information on using the Bug Search Tool.

## <span id="page-29-1"></span>**Obtaining Documentation and Submitting a Service Request**

Use the Cisco [Notification](http://www.cisco.com/cisco/support/notifications.html) Service to create customized flexible notification alerts to be sent to you via email or by RSS feed.

For information on obtaining documentation, using the Cisco Bug Search Tool (BST), submitting a service request, and gathering additional information, see What's New in Cisco Product [Documentation.](http://www.cisco.com/c/en/us/td/docs/general/whatsnew/whatsnew.html)

To receive new and revised Cisco technical content directly to your desktop, you can subscribe to the [What's](http://www.cisco.com/assets/cdc_content_elements/rss/whats_new/whatsnew_rss_feed.xml) New in Cisco Product [Documentation](http://www.cisco.com/assets/cdc_content_elements/rss/whats_new/whatsnew_rss_feed.xml) RSS feed. The RSS feeds are a free service.

Ш

## <span id="page-30-0"></span>**Appendix 1: Configuring HSM Devices on Expressway**

## **Important: Read this First**

**HSM failure**. If an Expressway is configured to use HSM and the HSM subsequently fails, **all services that require encryption will become unavailable**. This includes MRA, calls, web access, and so on.

**Factory reset**. If the HSM is permanently unavailable for any reason, **you will need to do a factory reset** for the Expressway and then configure a new HSM on the Expressway. A factory reset **reinstalls the software image and resets the Expressway configuration** to the default, functional minimum (see the Expressway Administrator Guide for instructions about doing a reset.)

### **How to Enable and Manage HSM**

Use the **HSM configuration** page (**Maintenance** > **Security** > **HSM configuration**)to configure the information needed for Expressway.

**Settings are replicated across a cluster.**

The **HSM configuration** page settings replicate across all peers in an Expressway cluster. So if you add or remove any settings on one peer, the change replicates to all other peers.

#### **Task 1: Configure Prerequisites**

Do the following before you enable Hardware Security Module (HSM) functionality on Expressway:

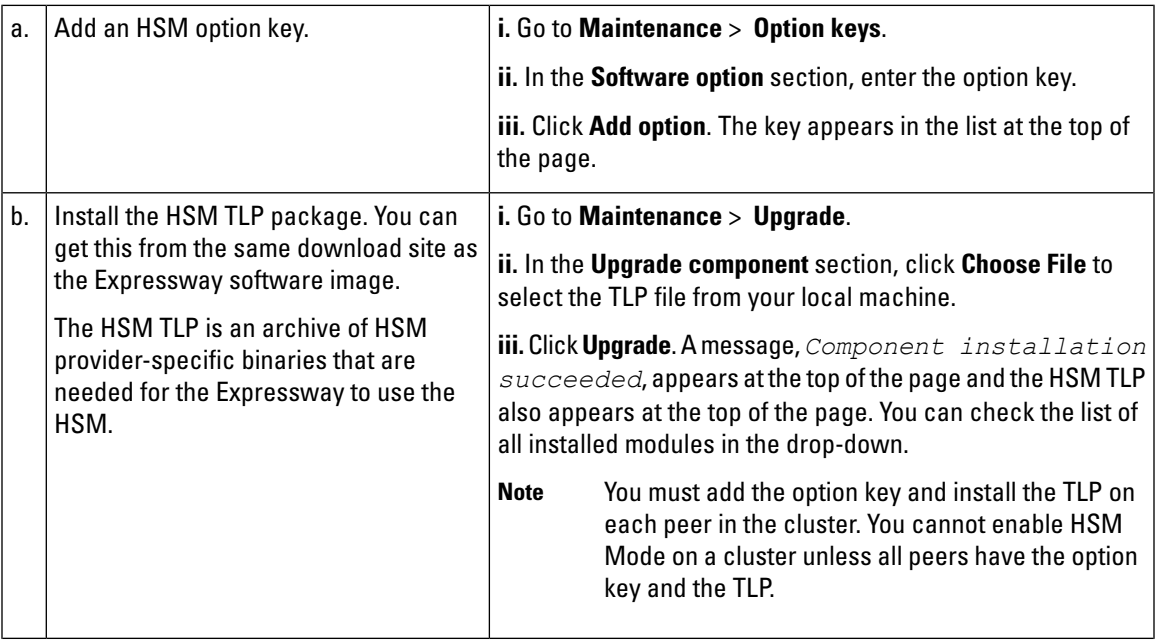

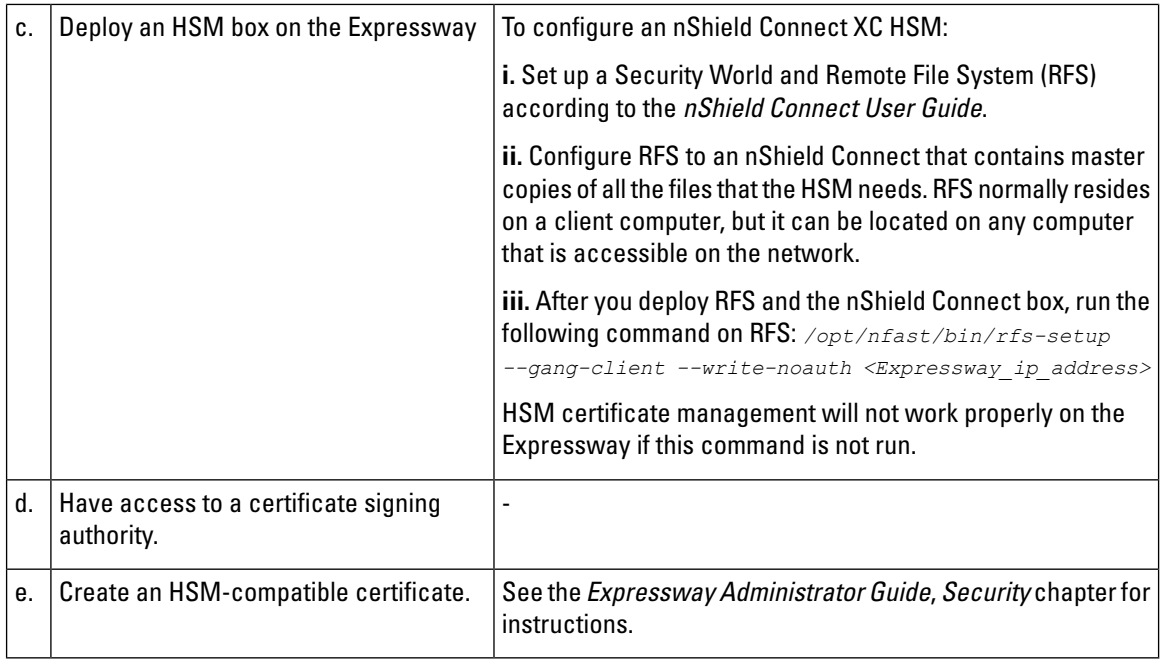

#### **Task 2: Enable HSM on Expressway**

This is the recommended procedure to enable HSM use on Expressway:

#### **Procedure**

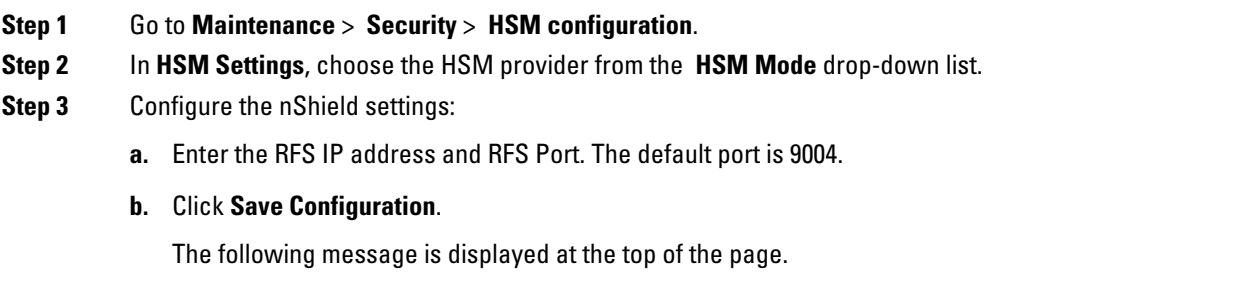

#### An HSM Settings updated

- **c.** In the **Add Module** section, enterthe IPaddress,Port, ESN(ElectronicSerialNumber), andKNETI(Network Integrity Key) of the device.
- **d.** Click **Add Module**.

The following message is displayed at the top of the page.

An HSM Module successfully added

- **e.** The device is now displayed in a table below the **HSM Mode** tab.
- **f.** Repeat the Add Module steps to add more devices.

#### **Step 4** Set the **HSM Mode** to On and click **Set Mode**.

The following message is displayed at the top of the page.

An HSM Mode successfully updated

Toggling the HSM Mode to On/Offmay cause the web to become unavailable. If this happens, reload the browser page. **Note**

**Results:** HSM use is now enabled on the Expressway.

#### **What to do next**

To check the HSM operating status see the next section Task 3: [Monitor](#page-32-0) HSM Status Check.

#### <span id="page-32-0"></span>**Task 3: Monitor HSM Status Check**

After you enable HSM mode, an **HSM Status check** section displays on the **HSM configuration** page. This section displays information about the HSM server and HSM certificate for all Expressway cluster peers, and for all modules on each peer:

#### **HSM server running**

- **1. TRUE**, after HSM mode is enabled on Expressway, if processes responsible for communicating with the HSM boxes are running on the Expressway.
- **2. FALSE**, if processes are not running on the Expressway and an HSM failure alarm is raised.

#### **HSM certificate in use**

- **1.** TRUE, when an HSM certificate and private key are in use by Expressway.
- **2.** FALSE, when an HSM certificate and private key are not being used by Expressway. Default state is FALSE. An alarm, *HSM certificate is not used*, is raised on the Expressway - to warn that you are not using an HSM certificate and private key.

After the HSM certificate and private key are deployed to the Expressway, this alarm is lowered and the displayed status changes to TRUE.

The ESN section lists HSM modules that are added during the HSM configuration and are distinguished by their ESN. The other columns define **Connection Status** and **Hardware Status**.

#### **Connection Status**

- **1.** OK, if no network issues exist between the Expressway and HSM module.
- **2.** Failed, if network or HSM server connectivity issues exist and an alarm is raised.

#### **Hardware Status**

**1.** OK, if no hardware issues are detected on the HSM box itself.

**2.** Failed, if there are any hardware or an HSM box configuration issue and an alarm is raised.

#### **Task 4: Next Steps - Generate and Install the HSM Private Key**

When HSM is enabled and operating properly, you need to generate and install the HSM private key and certificate on Expressway. For details, see Managing the Expressway Server Certificate with HSM, in the Expressway Administrator Guide.

### **How to Delete Modules**

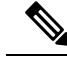

**Note** You cannot remove the last device while HSM mode is enabled. You first need to disable HSM mode.

To optionally delete devices (modules) from the Expressway HSM configuration:

#### **Procedure**

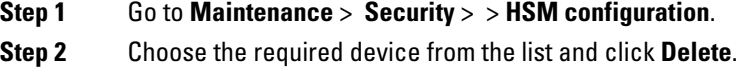

## **How to Disable HSM**

If you decide to disable HSM for any reason, the recommended procedure is:

#### **Procedure**

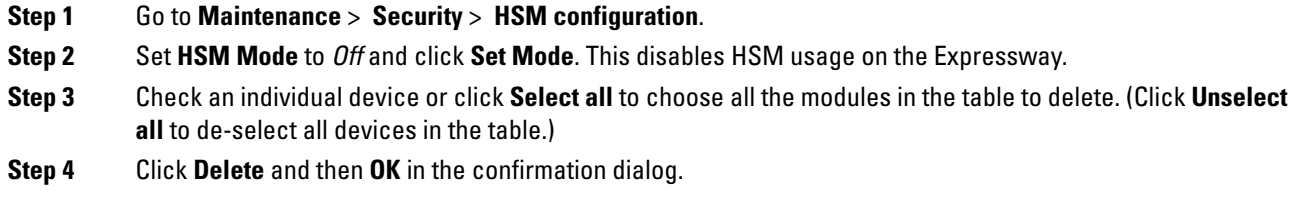

## <span id="page-33-0"></span>**Appendix 2: Post-Upgrade Tasks for MRA Deployments**

This section only applies if you use the Expressway for Mobile and Remote Access and you upgrade from X8.9.x or earlier to X8.10 or later. After the system restarts you need to reconfigure the MRA access control settings.

## **To reconfigure the MRA access control settings**

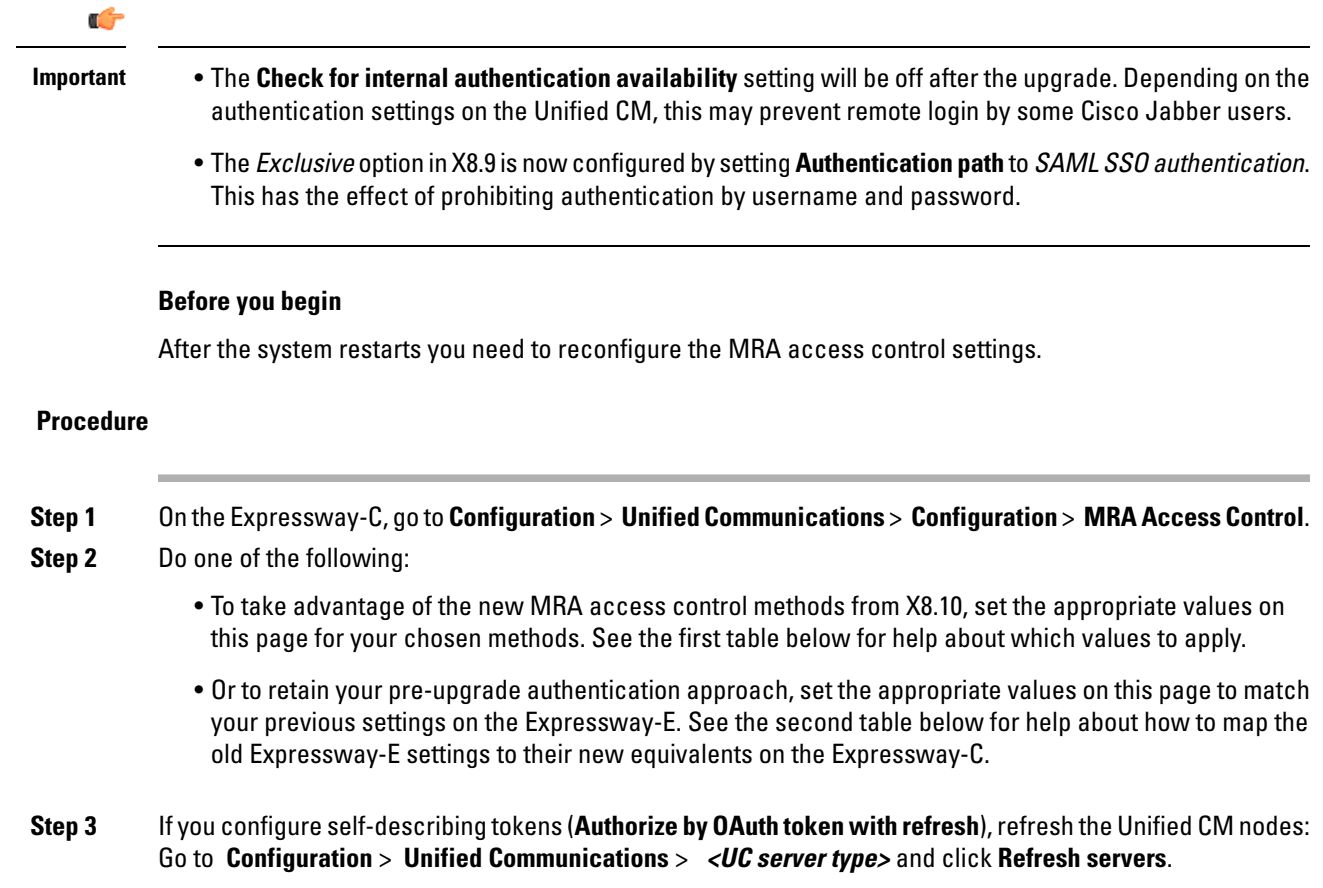

## **Settings for MRA access control**

The fields you actually see in the Web UI depend on whether MRA is enabled (**UnifiedCommunications mode** set to Mobile and remote access) and on the selected authentication path. Not all the fields in the table are necessarily displayed.

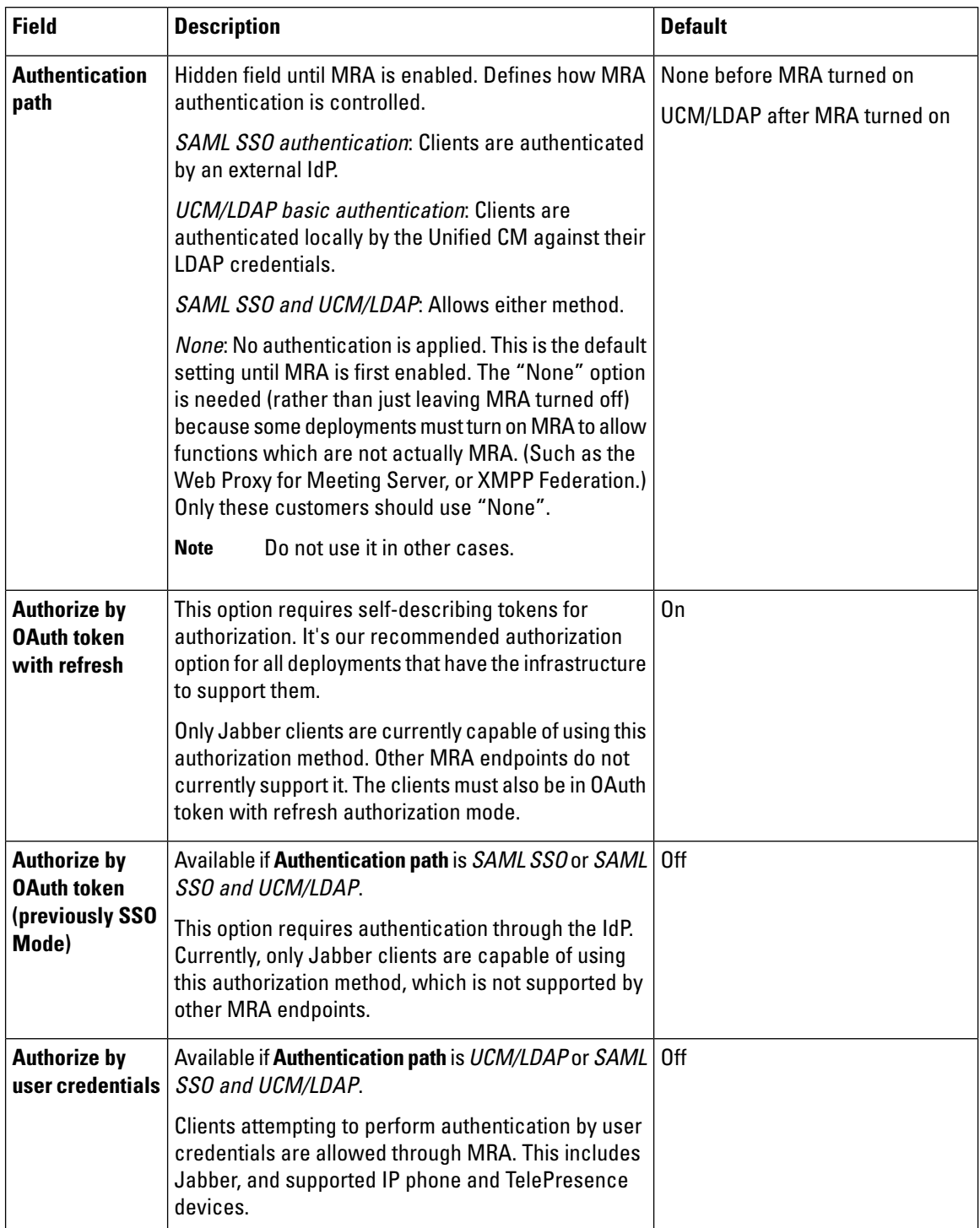

#### **Table 10: Settings for MRA access control**

ı

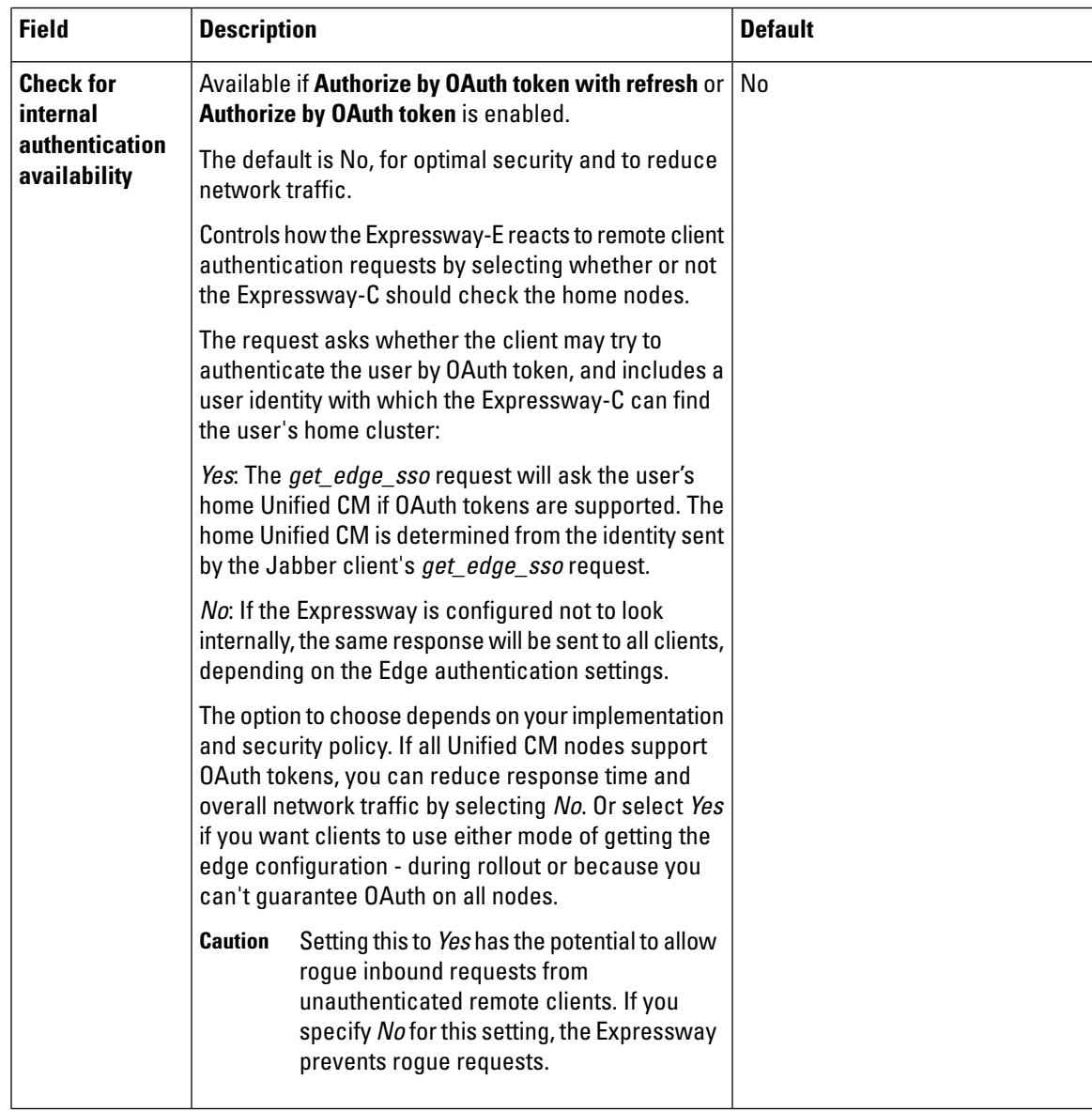

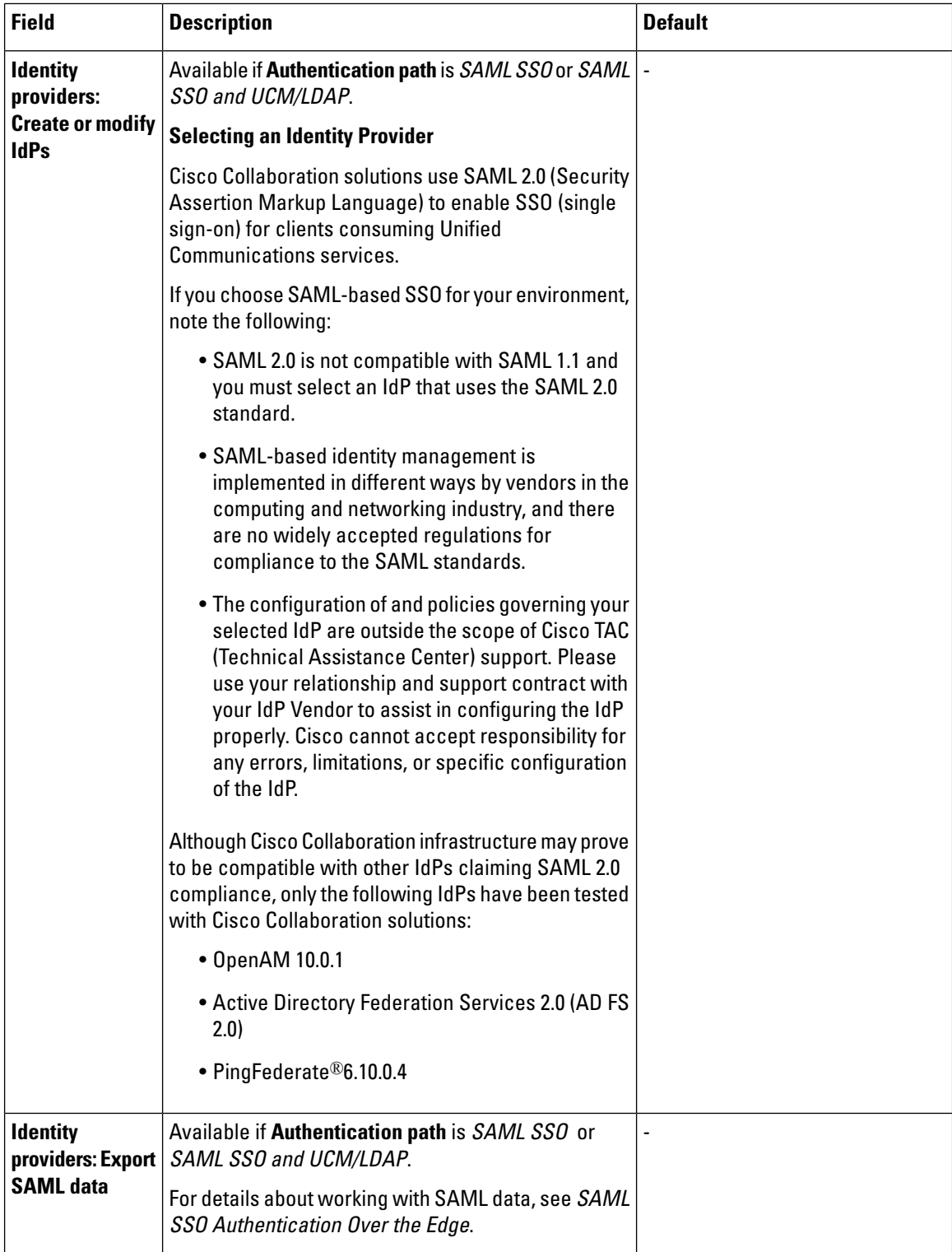

ı

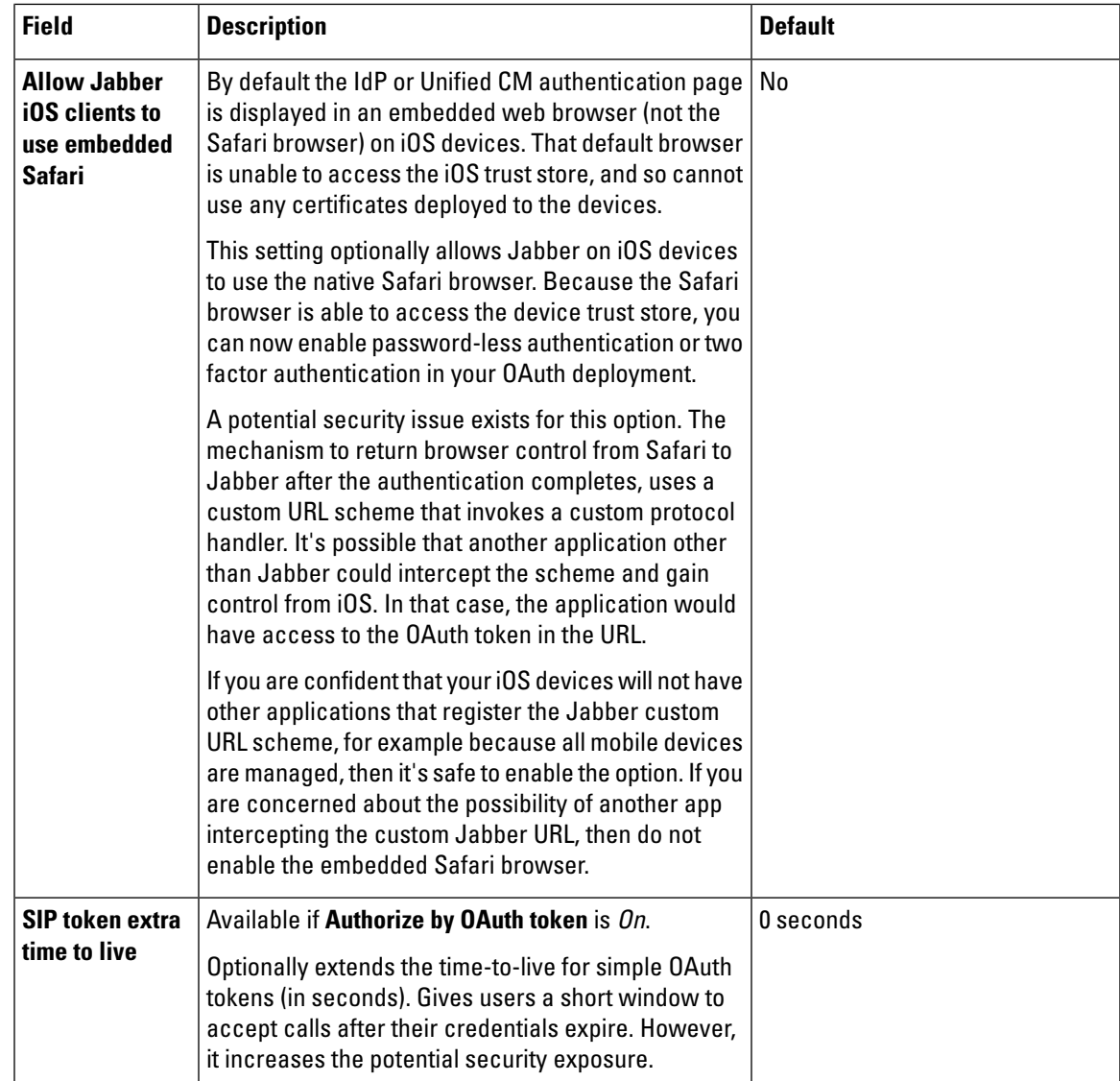

## **MRA access control values applied by the upgrade**

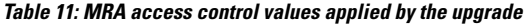

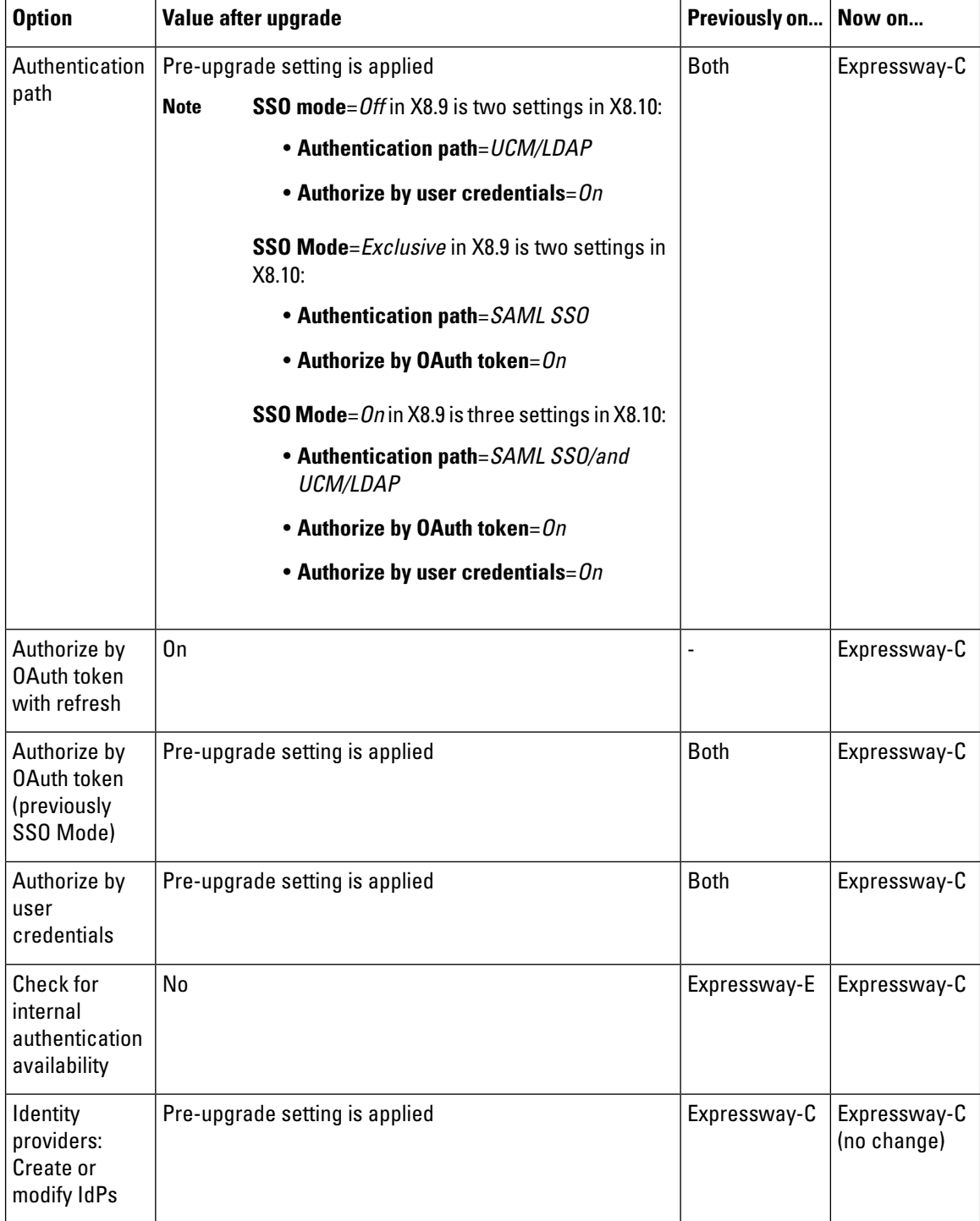

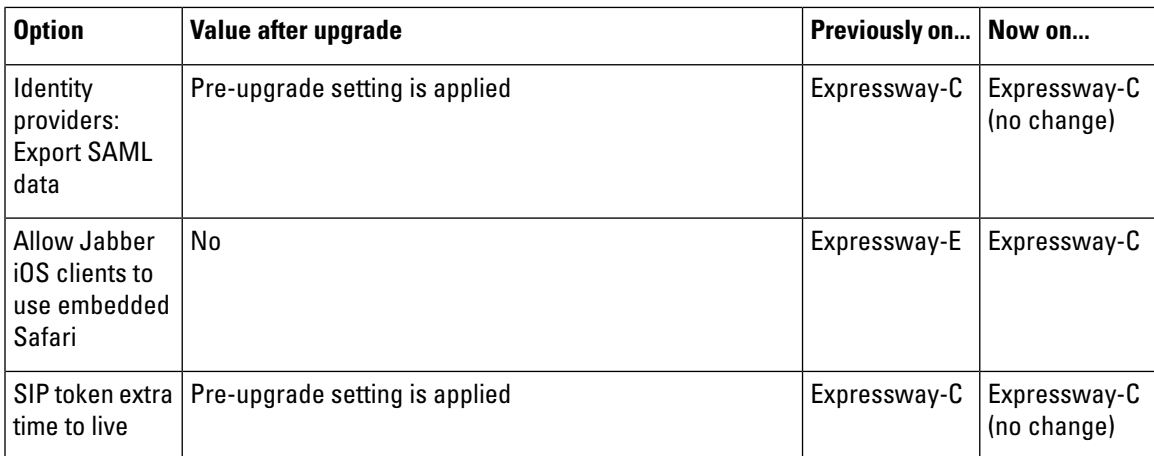

© 2021 Cisco Systems, Inc. All rights reserved.